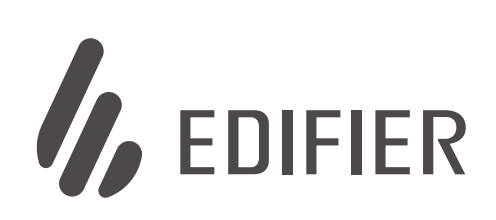

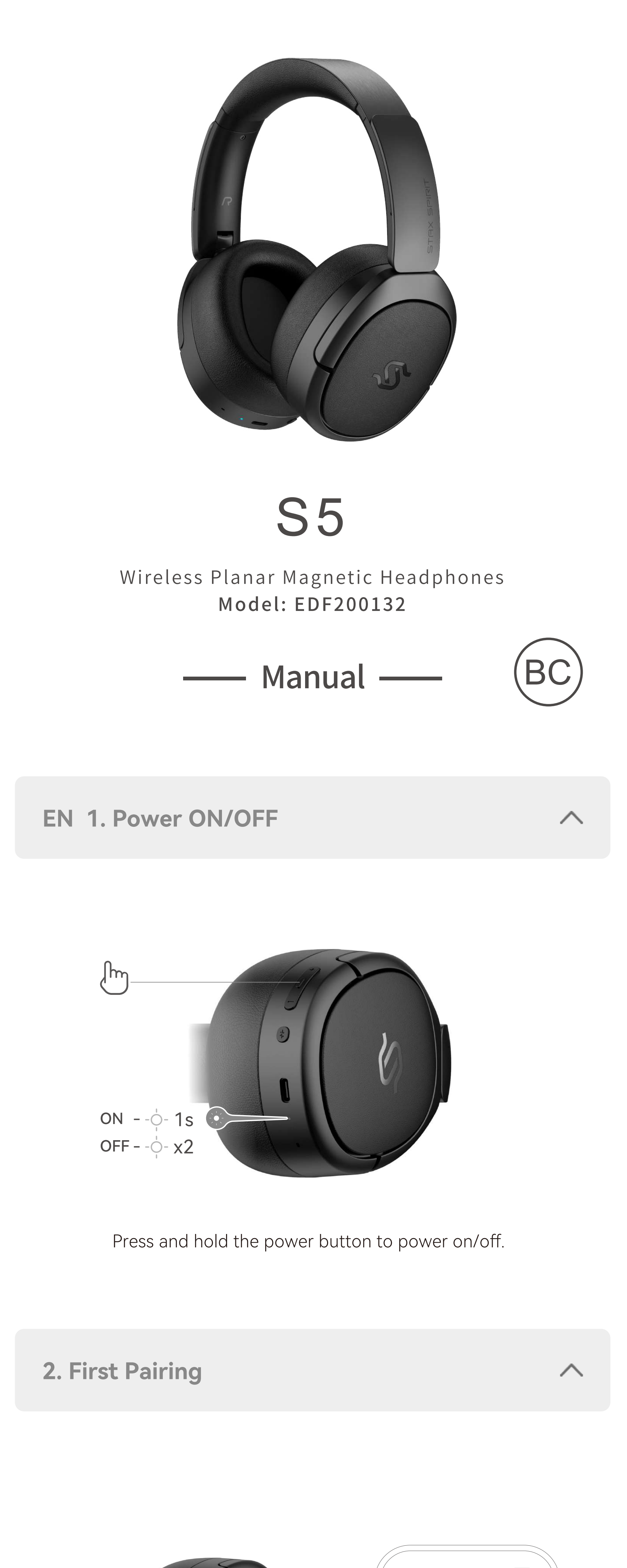

1. Once powered on, the headphones will automatically enter

- Bluetooth pairing mode.
- 2. Select "EDIFIER STAX SPIRIT S5" in your device setting to connect.

#### Connect the headphones to a power source via the USB-C cable for charging. Charging.

- 1. Pair device A with the headphones successfully.
- 2. Press and hold the MFB for 3 seconds to re-enter Bluetooth pairing mode, and then select "EDIFIER STAX SPIRIT S5" in device B setting to connect.
- 3. Select "EDIFIER STAX SPIRIT S5" again in device A setting to connect and the dual-device connection is done.
- Note: For subsequent use, the headphones will automatically reconnect to the two devices used last time.

# **5. Charging**

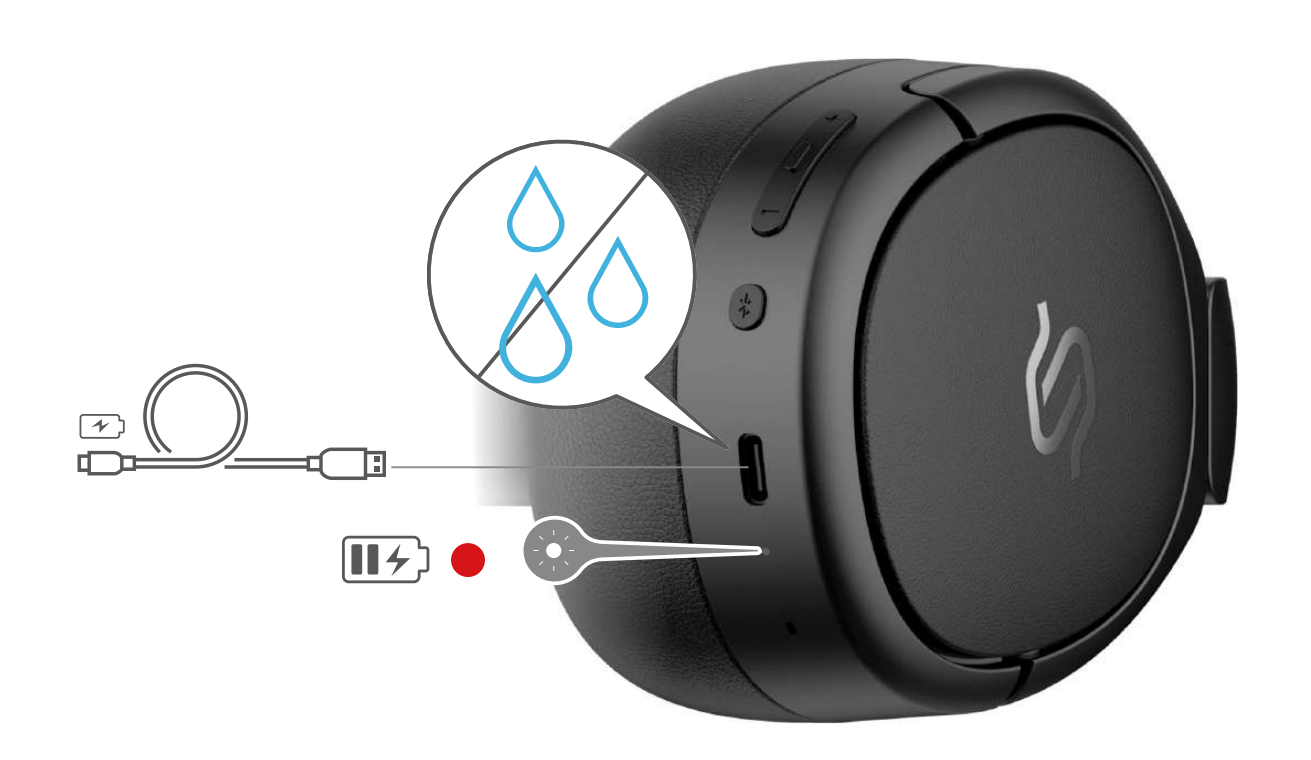

Note: 1. Make sure the USB port is completely dry before charging. 2. When charging with a USB-C cable, the product is used as wired headphones and Bluetooth functions are unavailable.

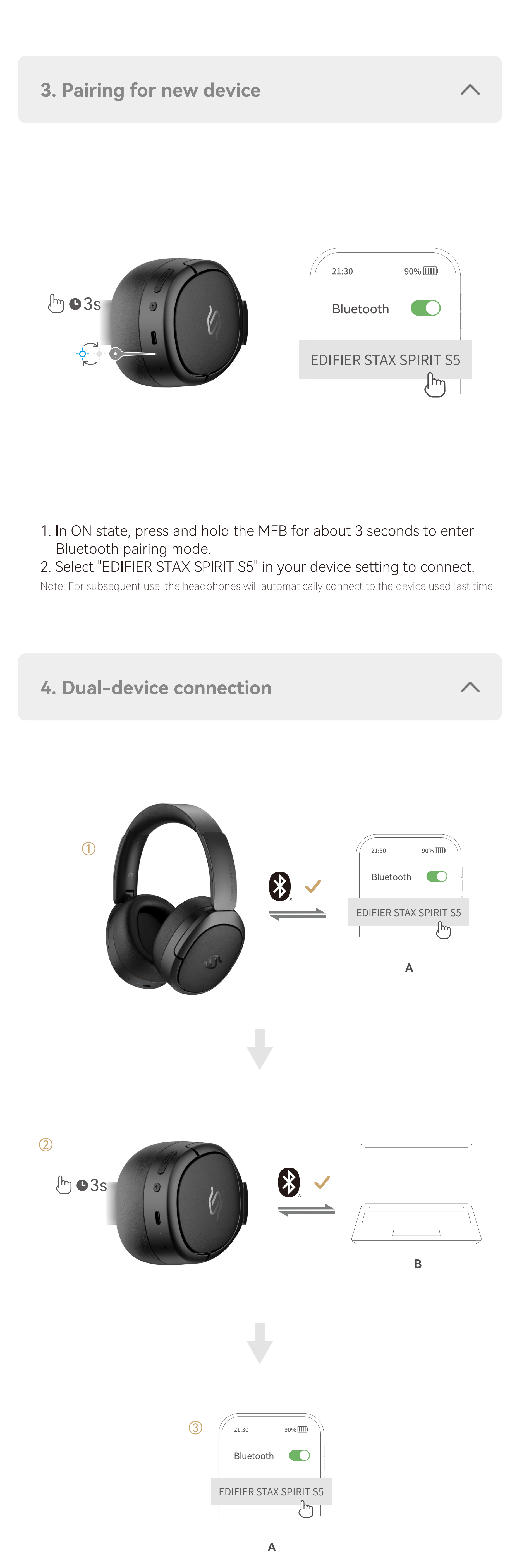

Power on and enter Bluetooth pairing with an Android device close by. Then tap the pop-up window to connect effortlessly. Note: Fast Pair is compatible with Android OS 6.0 or higher.

╱╲

#### **7. Fast Pair**

Note: 1. "x1" Press, "x2" Double press, " — " Press and hold; 2. Download EDIFIER ConneX App for more customizable control settings.

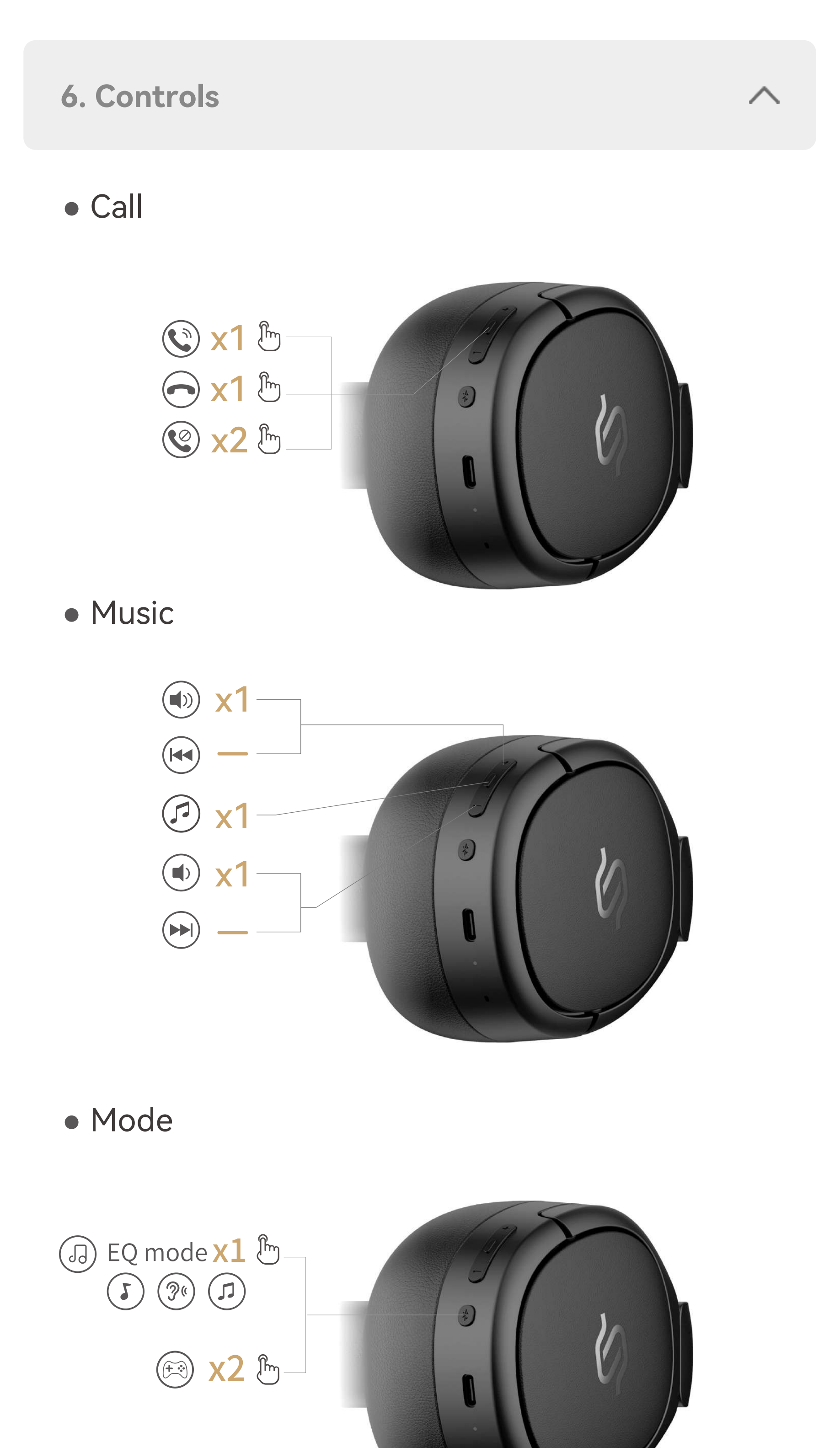

- 1. In ON state and with no AUX or USB-C cable connection, press the MFB 5 times to finish factory reset.
- 2. The headphones will automatically enter Bluetooth pairing mode if successful.

#### **8. Reset**

- 1. Power on and connect to the headphones via AUX cable or USB-C cable.
- 2. Wired listening will automatically disable Bluetooth mode.

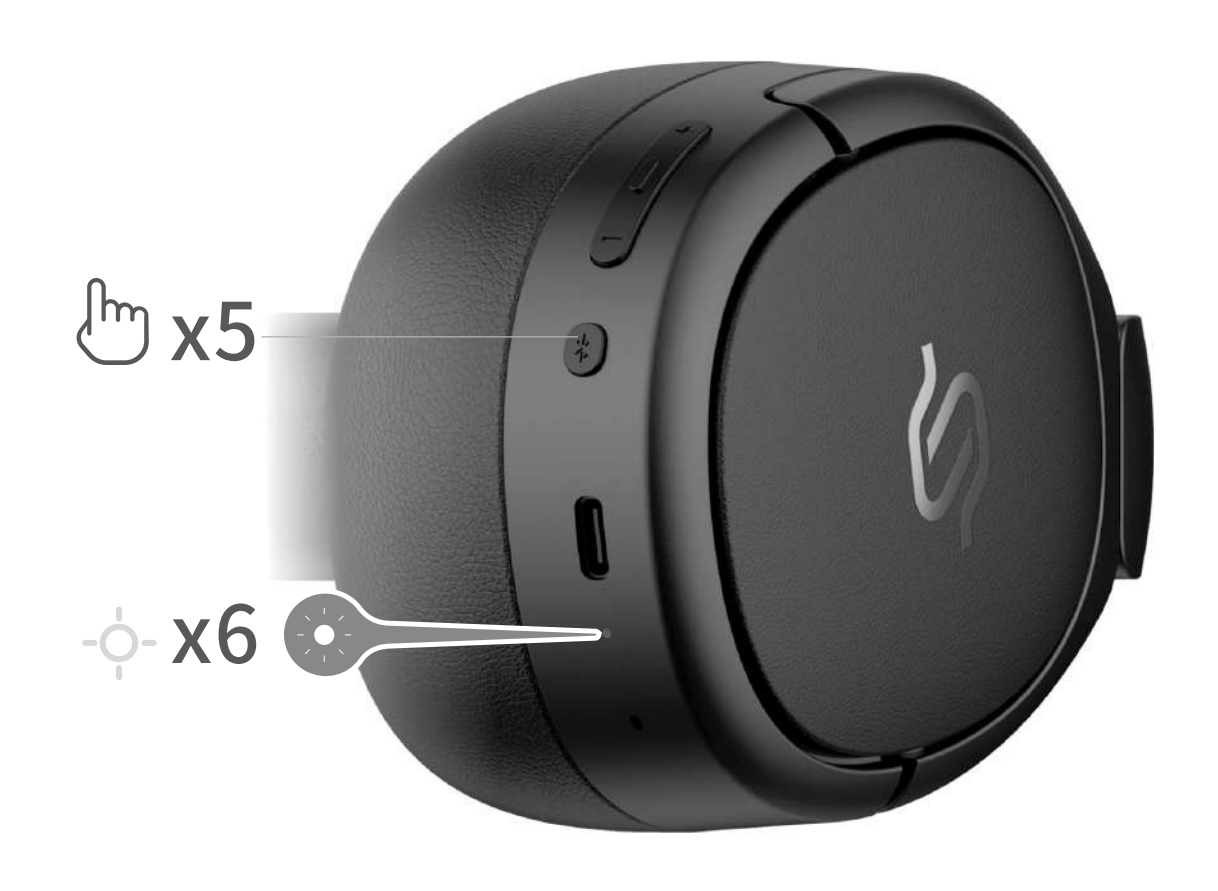

# **9. Wired listening**

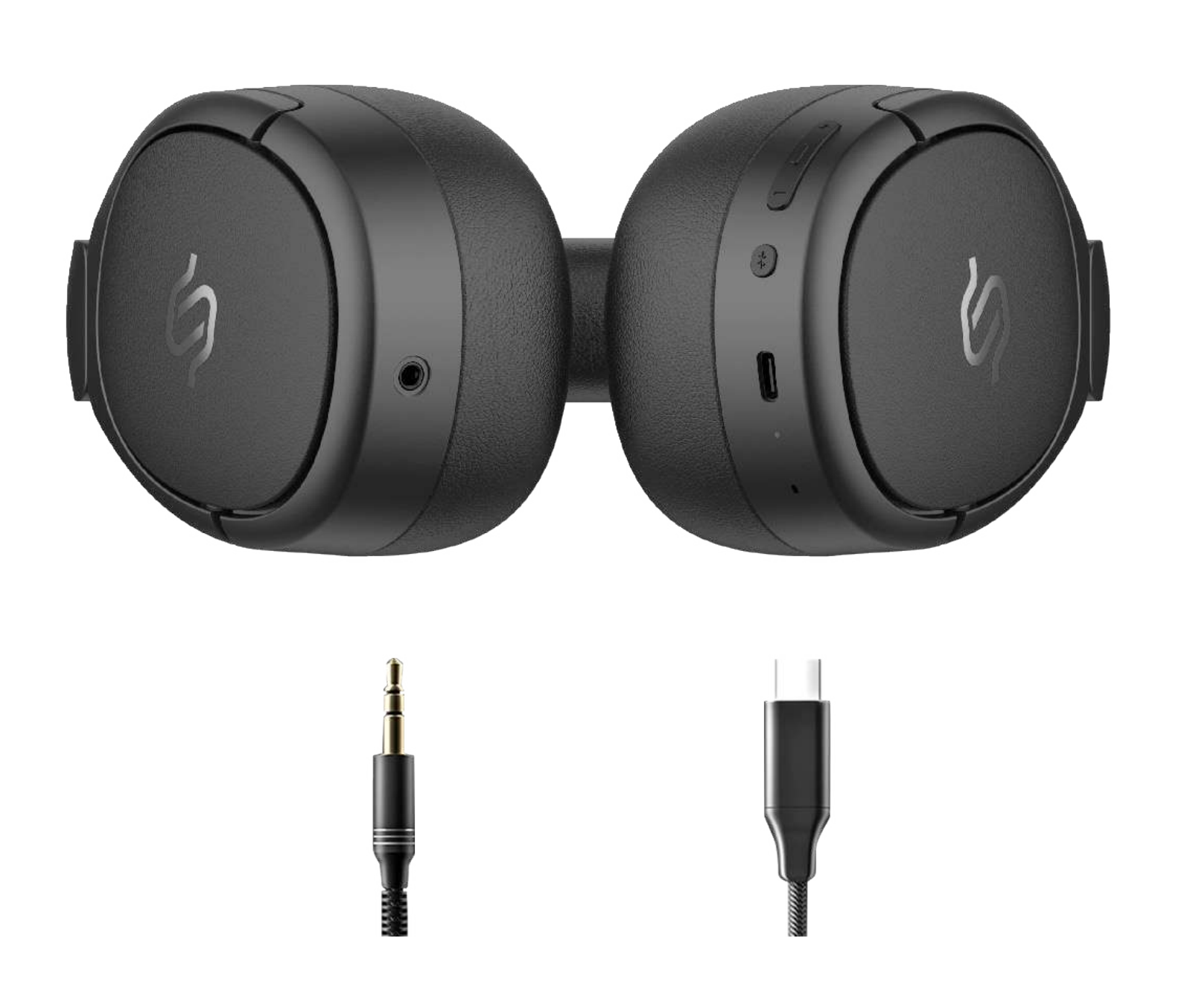

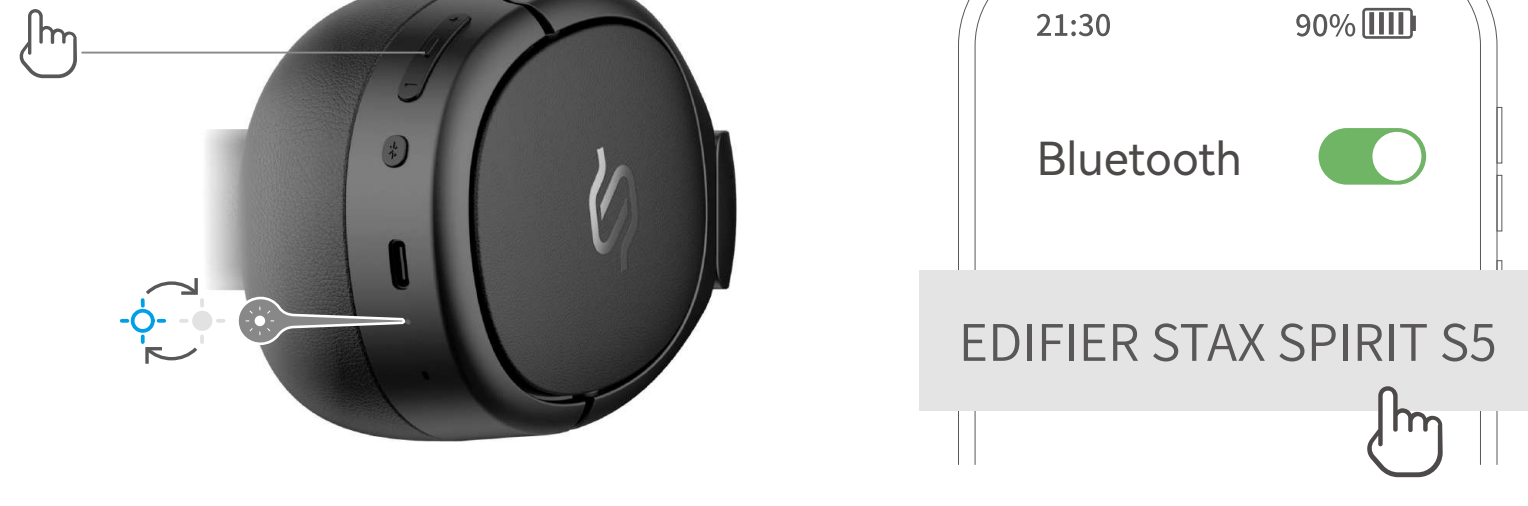

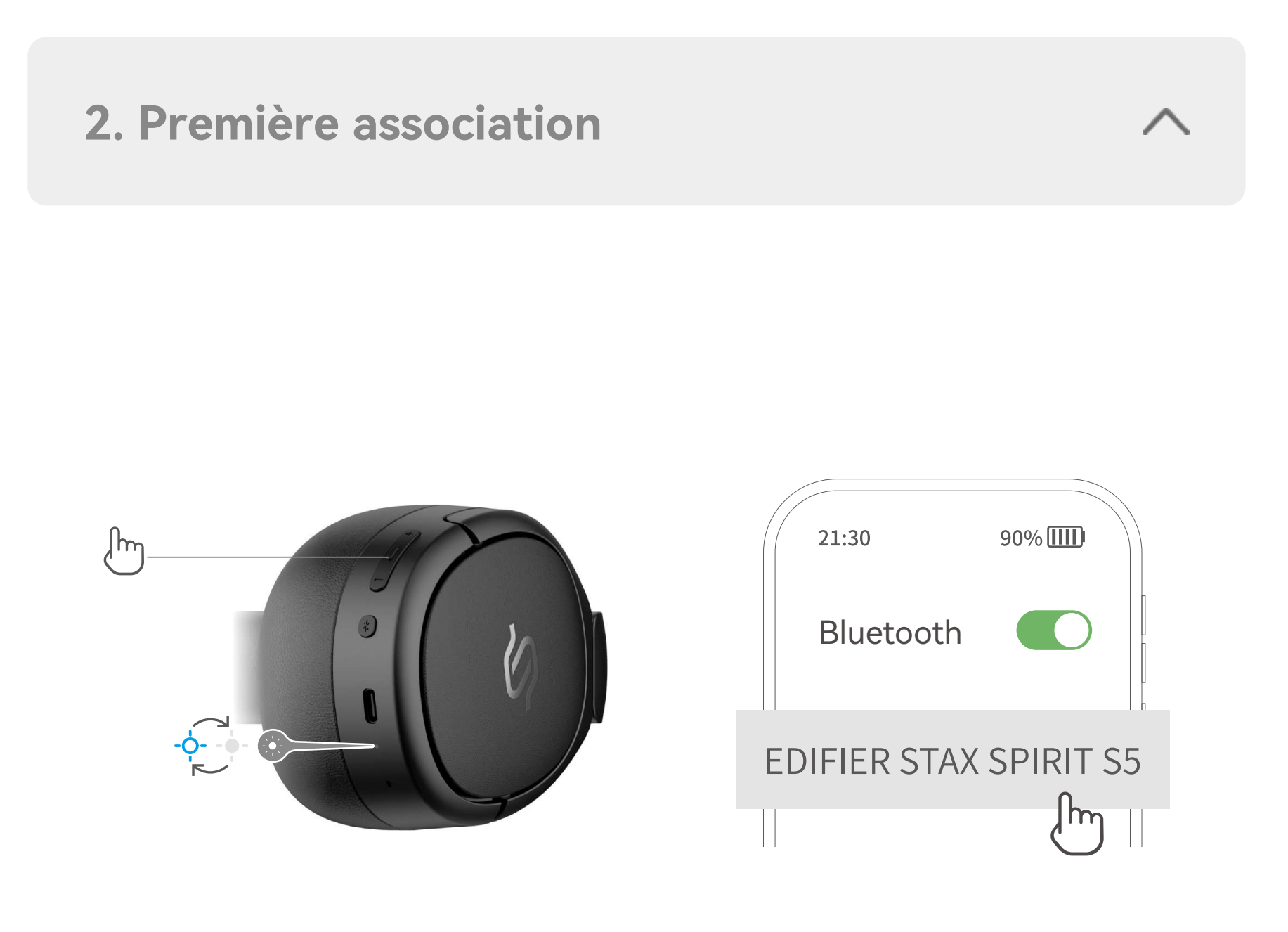

Maintenez le bouton d'alimentation enfoncé pour allumer/éteindre.

- 1. Une fois allumés, le casque entre automatiquement en mode de couplage Bluetooth.
- 2. Sélectionnez « EDIFIER STAX SPIRIT S5 » dans les paramètres de votre appareil pour vous connecter.

1. Une fois le casque allumé, maintenez le bouton multifonction

- enfoncé pendant environ 3 secondes pour passer en mode de couplage Bluetooth.
- 2. Sélectionnez « EDIFIER STAX SPIRIT S5 » dans les paramètres de votre appareil pour vous connecter.

Remarque : Le casque se connectera automatiquement au dernier appareil associé lorsque vous l'allumerez dans le futur.

#### Connectez le casque à une source d'alimentation via le câble USB-C pour le charger. Comme le charger du monde de la pour le charger du monde du monde de la pouve de la pouve du

- 1. Couplage de l'appareil A avec le casque effectué avec succès.
- 2. Maintenez le bouton multifonction enfoncé pendant 3 secondes pour repasser en mode de couplage Bluetooth puis sélectionnez « EDIFIER STAX SPIRIT S5 » dans les paramètres de l'appareil B pour la connexion.
- 3. Sélectionnez une nouvelle fois « EDIFIER STAX SPIRIT S5 » dans les paramètres de l'appareil A et la connexion pour les deux appareils est alors effective.

Remarque : Lors d'une utilisation ultérieure, le casque se reconnecte automatiquement aux deux appareils utilisés la dernière fois.

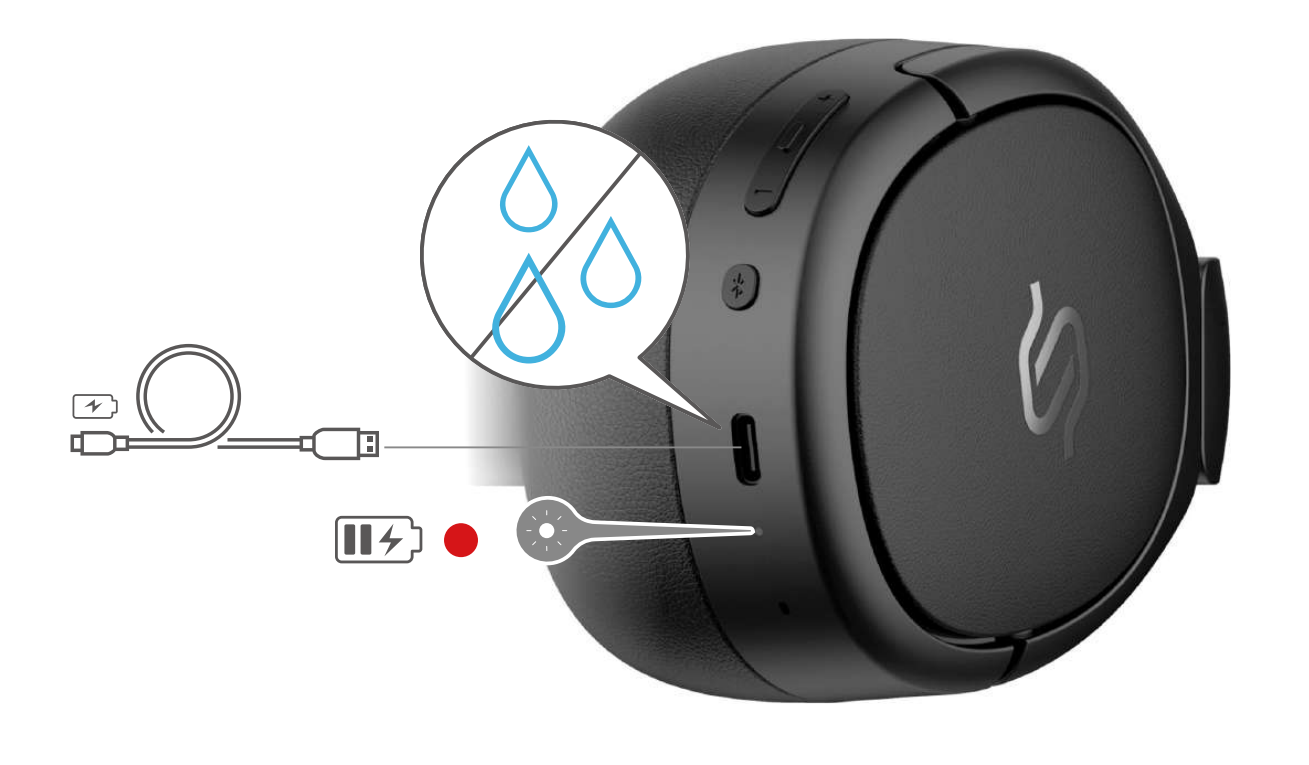

Remarque : 1. Assurez-vous que le port USB est parfaitement sec avant d'effectuer la charge. 2. Si vous rechargez avec un câble USB-C, le produit est utilisé comme casque filaire et les fonctions Bluetooth ne sont pas disponibles.

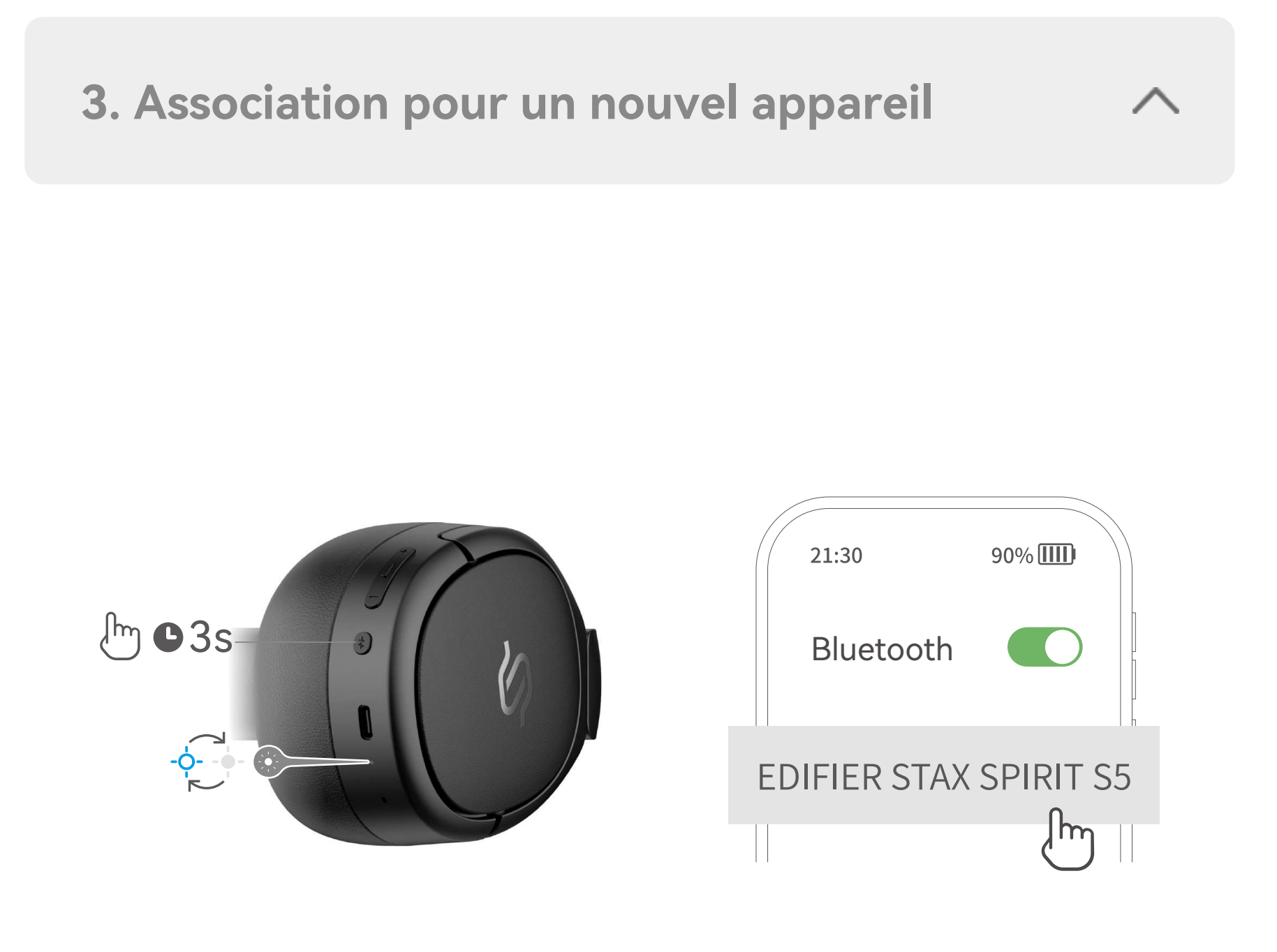

Allumez le casque et activez le mode de couplage Bluetooth avec l'appareil sous Android à proximité. Appuyez ensuite sur la fenêtre contextuelle pour vous connecter facilement.

Remarque : Fast Pair est compatible avec Android OS 6.0 ou supérieur.

#### **6. Commandes**

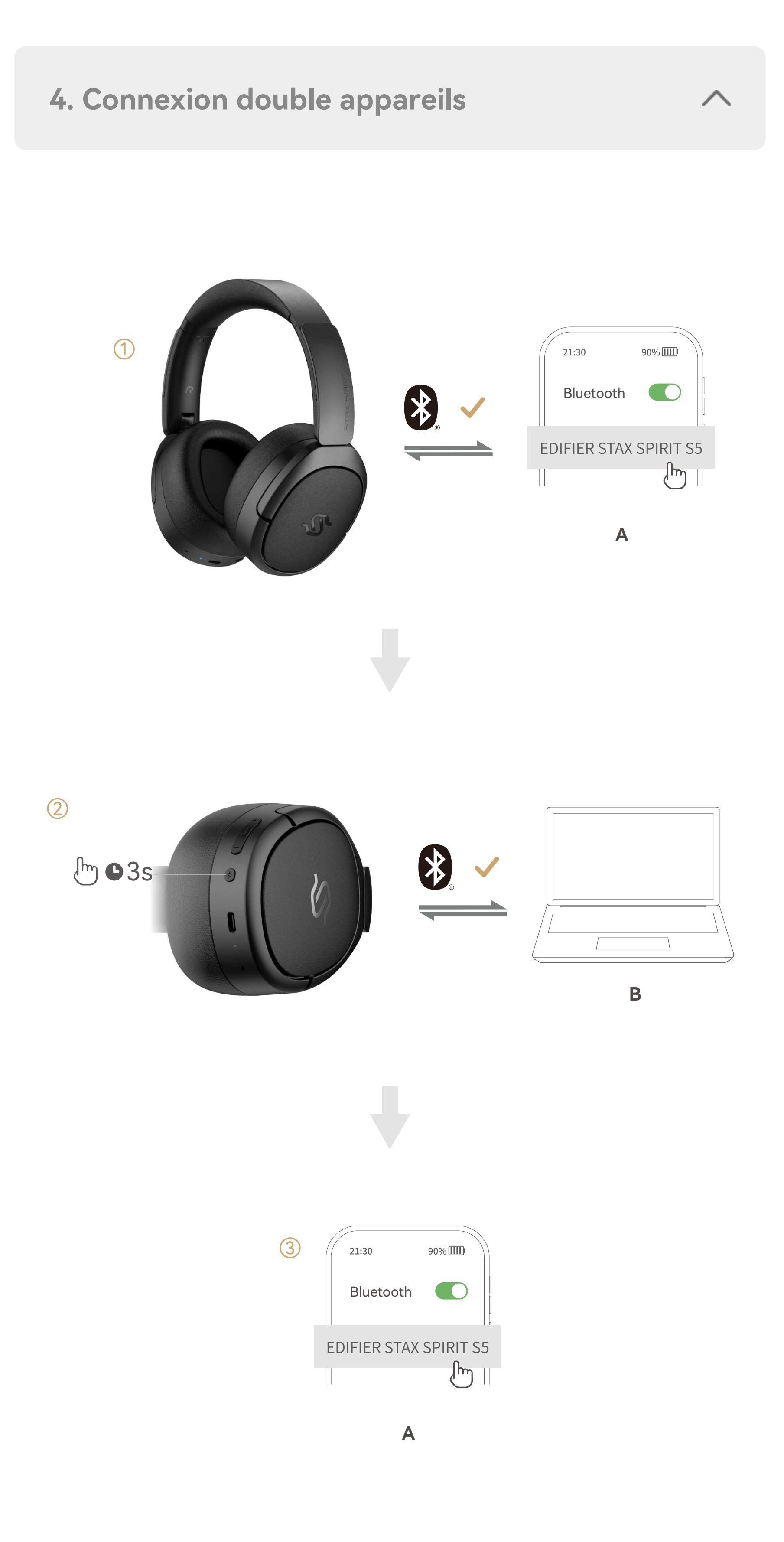

Remarque: 1. «x1» Appuyez, «x2» Appuyez deux fois, «—» Maintenir enfoncé ; 2. Téléchargez l'appli EDIFIER ConneX pour des réglages de contrôle plus personnalisables.

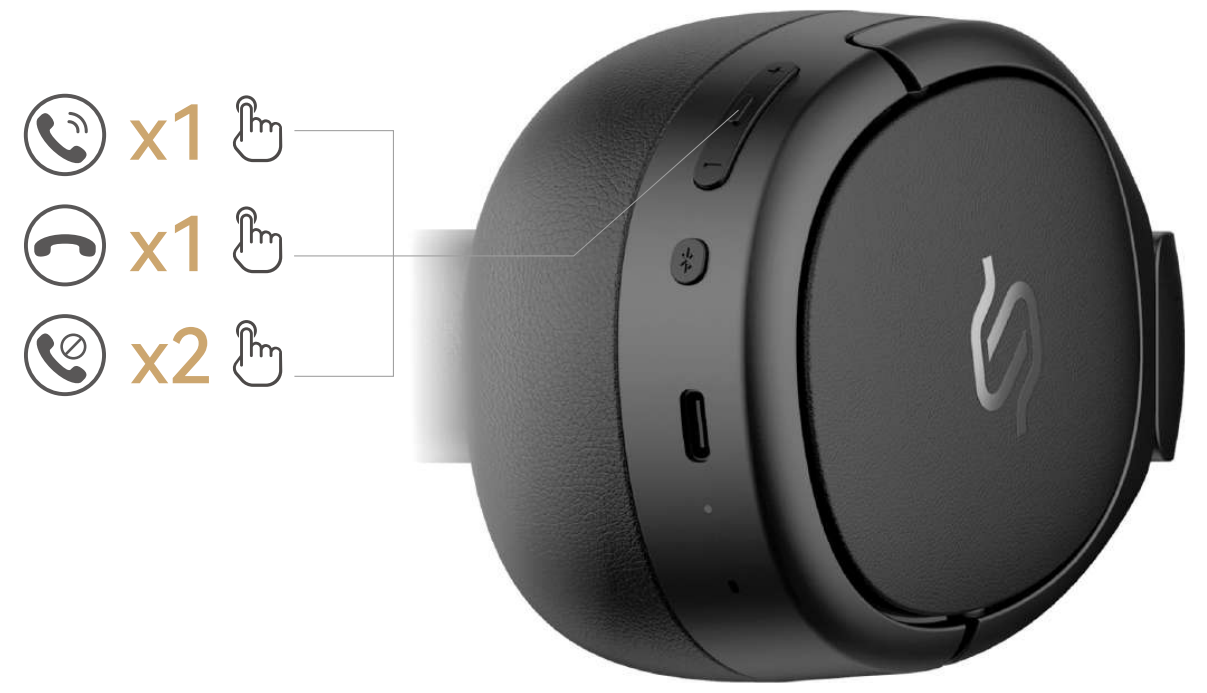

● Appel

#### ● Musique

# ● Mode

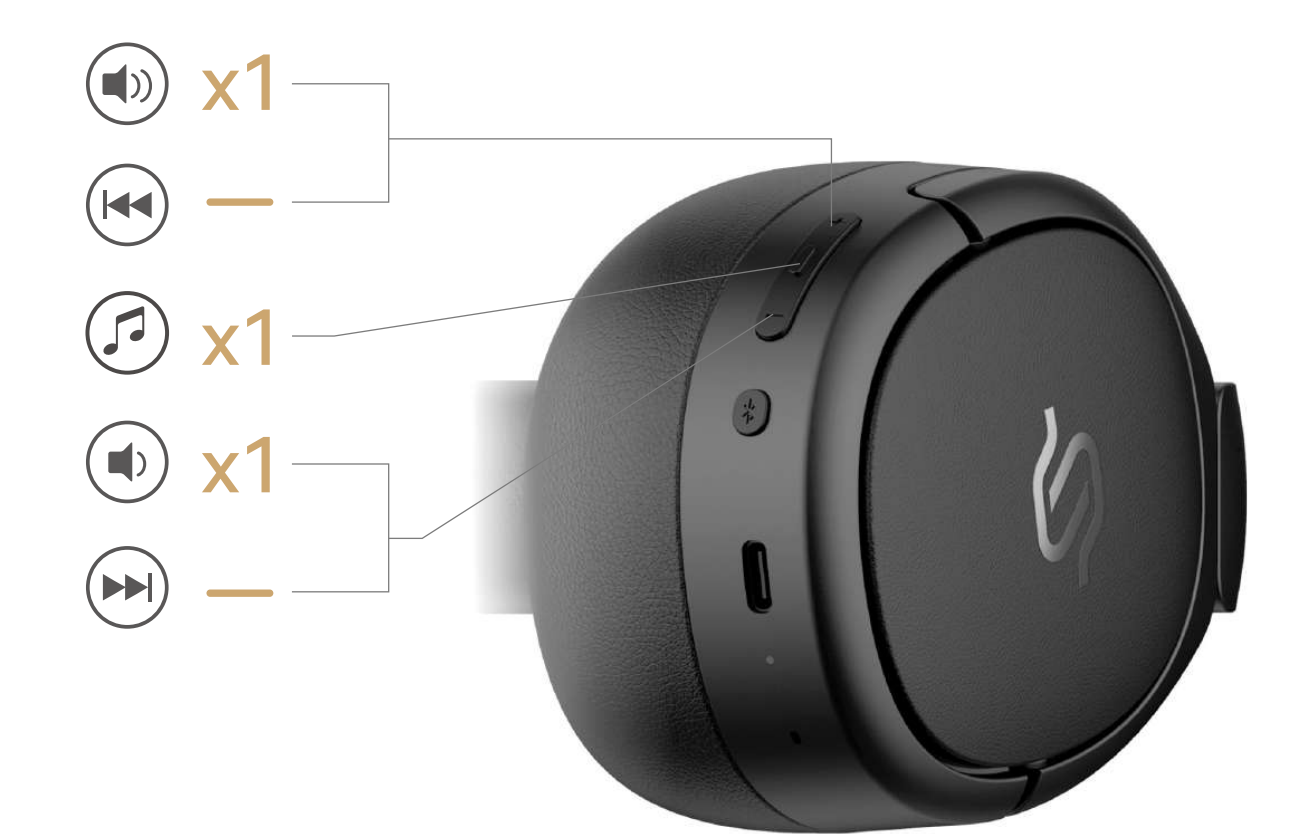

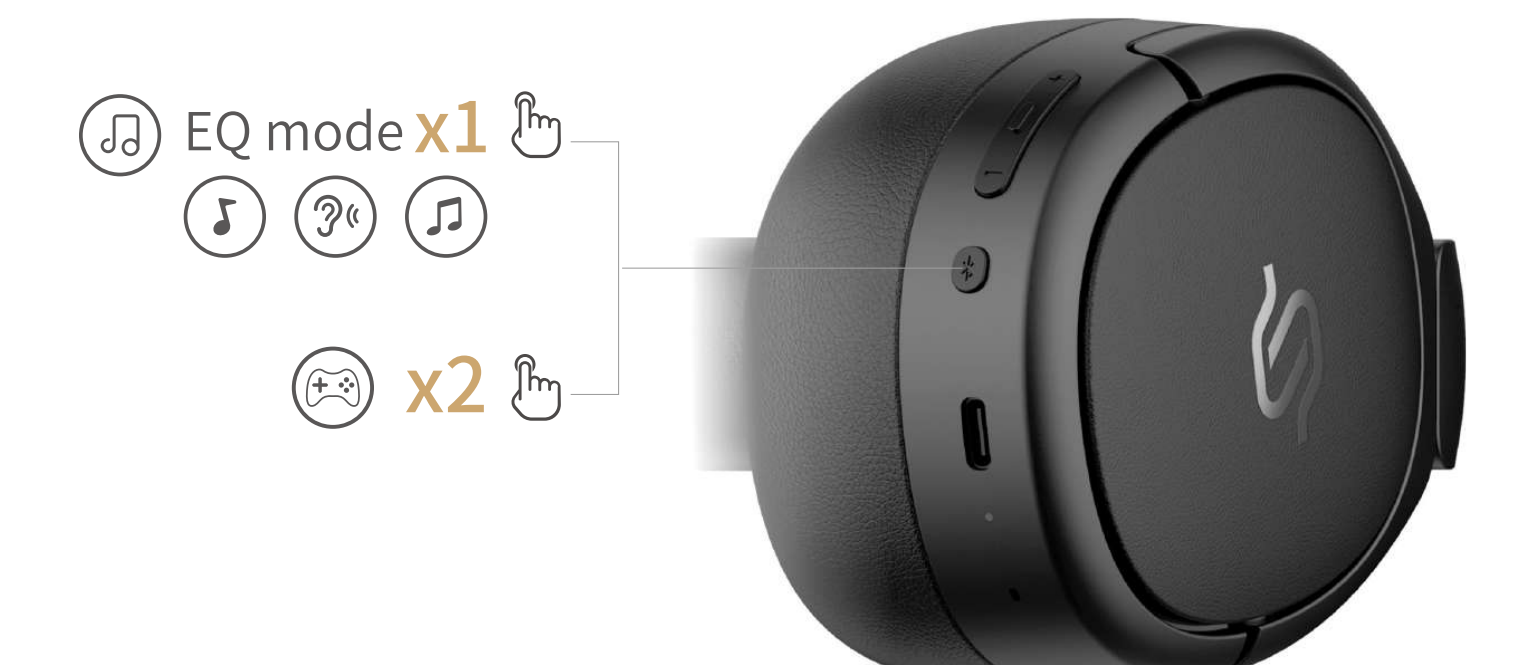

- 1. Le casque étant allumé et aucun câble AUX ou USB-C n'étant connecté, appuyez sur le bouton multifonction 5 fois de suite pour finir de rétablir la configuration d'usine.
- 2. Le casque entre automatiquement en mode de couplage Bluetooth si l'opération a réussi.

# **8. Réinitialiser**

- 1. Allumez le casque et connectez-le via un câble AUX ou USB-C.
- 2. L'écoute avec un câble désactive automatiquement le mode Bluetooth.

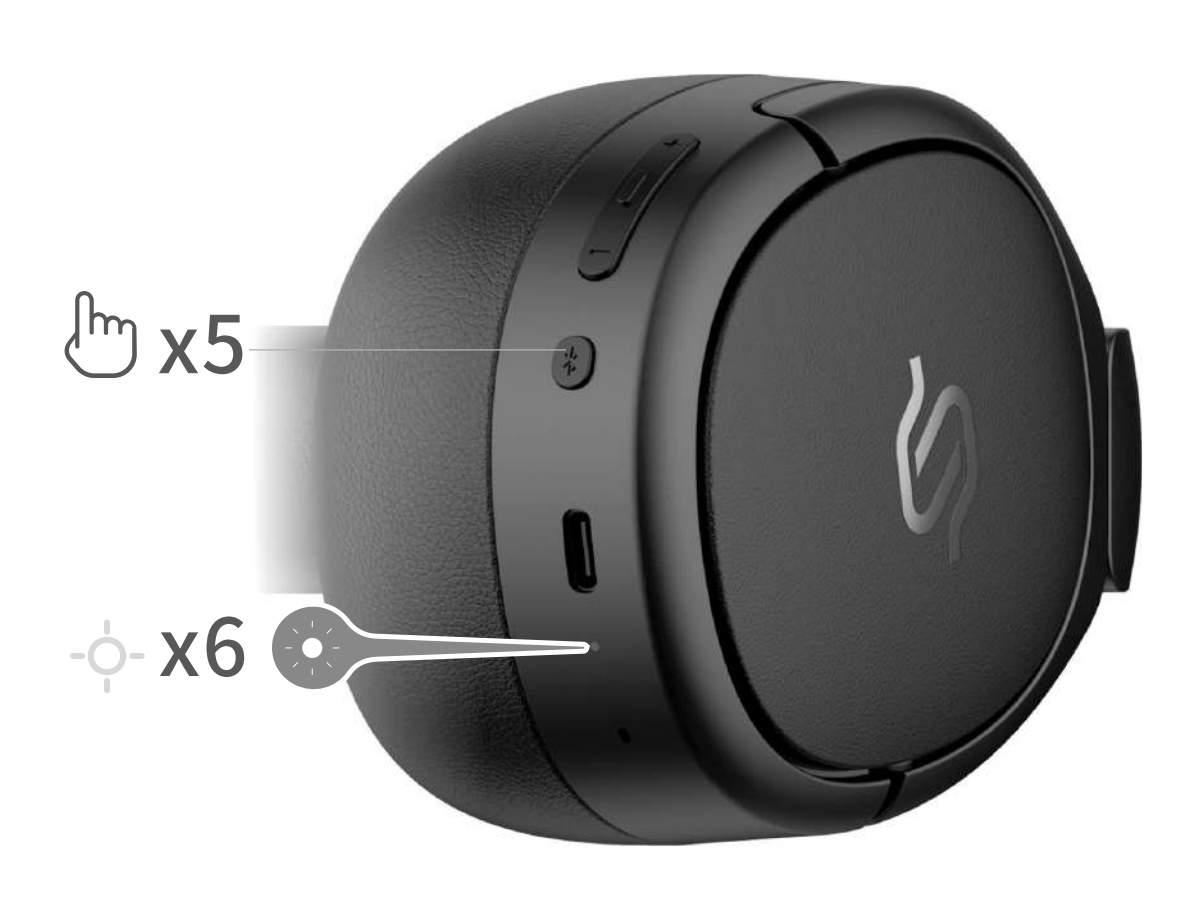

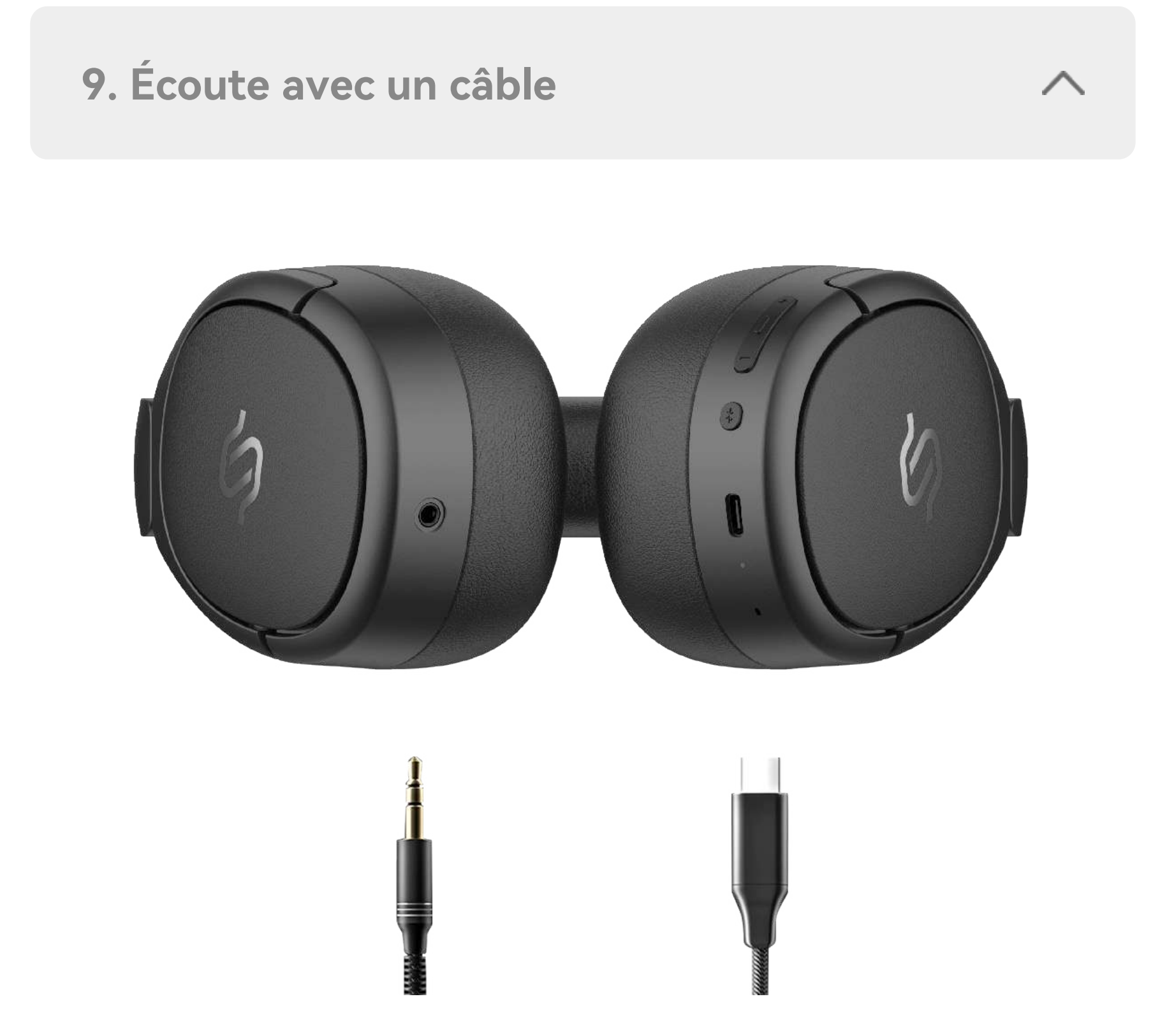

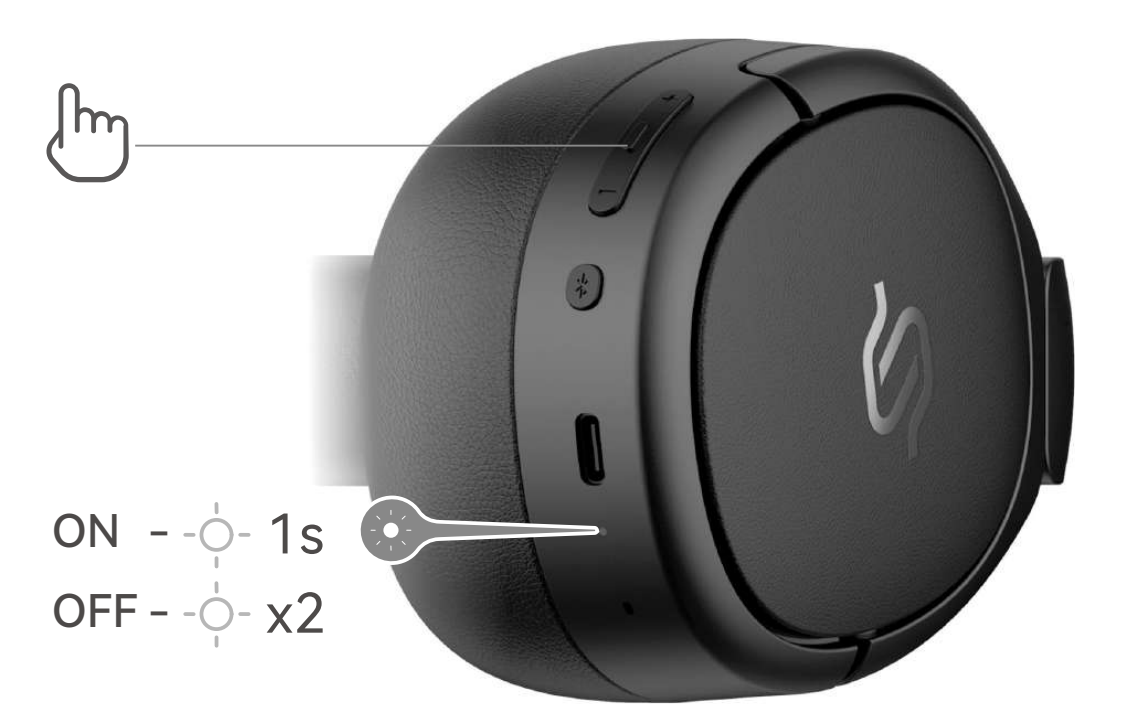

Mantenga pulsado el botón de encendido para encender/apagar.

1. En estado encendido, mantenga pulsado el MFB por 3 segundos

 para acceder al modo de emparejamiento Bluetooth. 2. Seleccione "EDIFIER STAX SPIRIT S5" en la configuración de su dispositivo para conectar.

Nota: Para usos posteriores, los auriculares se conectarán automáticamente al último dispositivo usado.

#### Conecte los cascos a la fuente de alimentación mediante el cable USB-C para cargarlos. Entrada: 5V == 2A

- 1. Empareje correctamente el dispositivo A con los cascos.
- 2. Mantenga pulsado el MFB por 3 segundos para volver a acceder al modo de emparejamiento Bluetooth, y luego seleccione "EDIFIER STAX SPIRIT S5" en los ajustes del dispositivo B para conectarlo.
- 3. Seleccione de nuevo "EDIFIER STAX SPIRIT S5" en los ajustes del dispositivo A para conectarlo, y la conexión del dispositivo dual se realizará.

Nota: Para usos posteriores, los cascos volverán a conectarse automáticamente a los dos dispositivos usados la última vez.

# **9. Audio por cable** J.

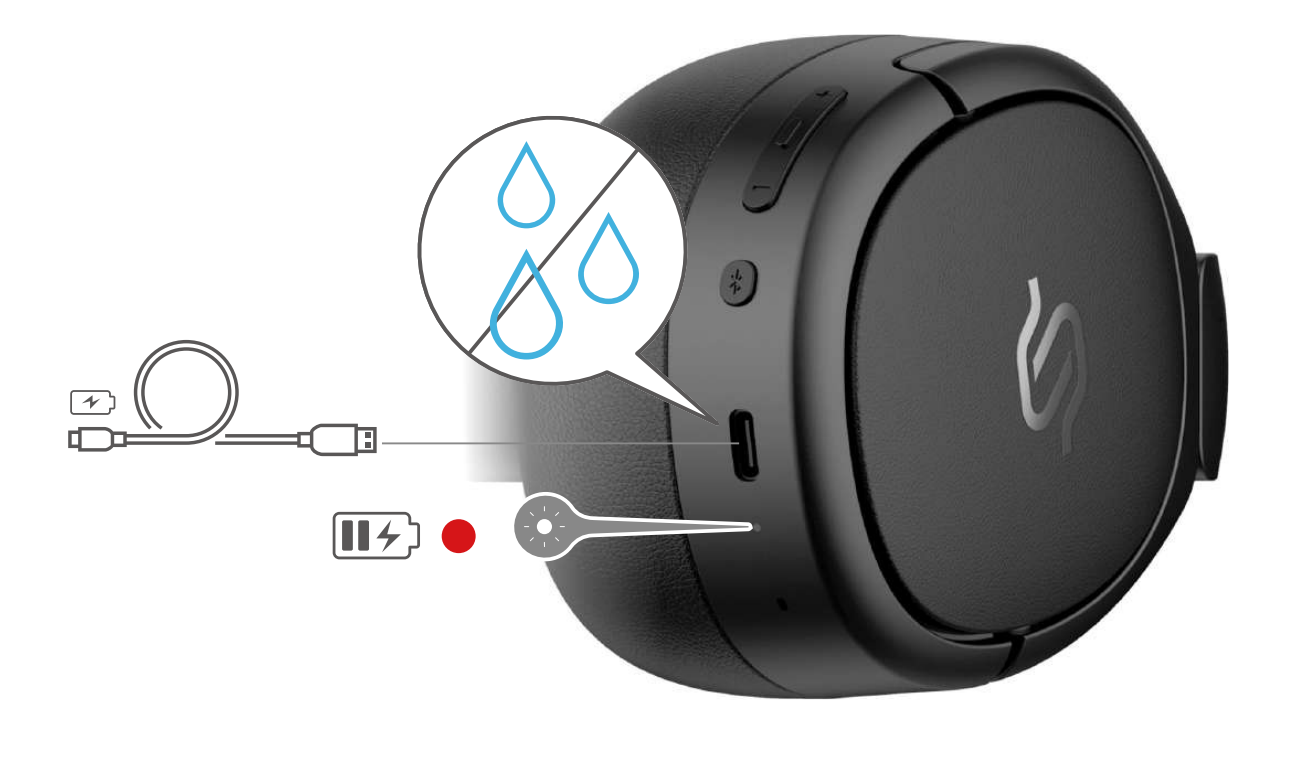

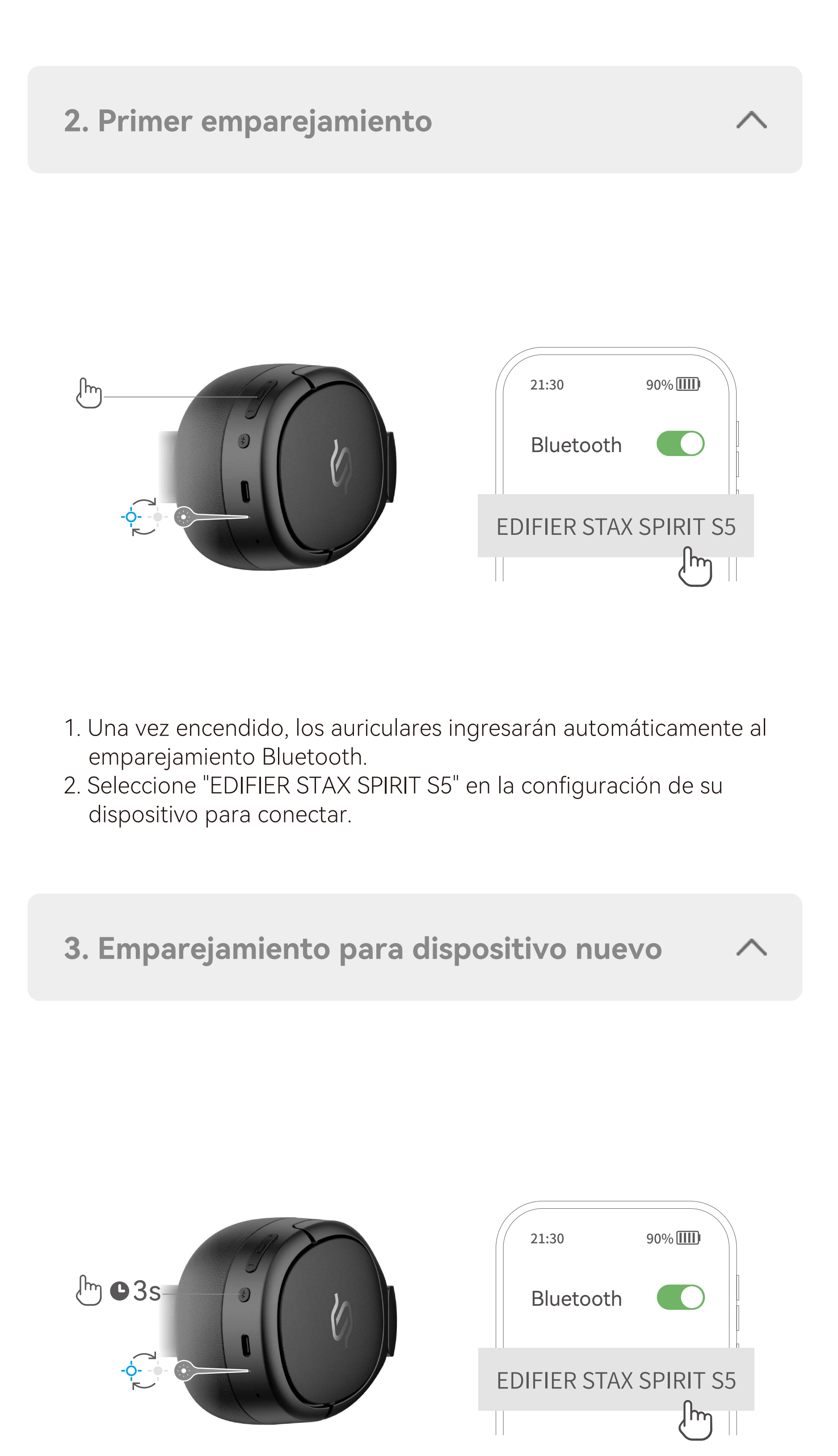

Nota: 1. Asegúrese de que el puerto USB está completamente seco antes de carga.

 2. Cuando se cargue con un cable USB-C, el producto se usará como cascos alámbricos y las funciones de Bluetooth no están disponibles.

Encienda y acceda a emparejamiento Bluetooth con un dispositivo Android cerca. A continuación, toque la ventana emergente para conectar sin esfuerzo.

Nota: Fast Pair es compatible con Android OS 6.0 o superior.

# **6. Controles**

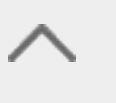

Nota: 1. "x1" Pulsar, "x2" Pulsar dos veces, "—" Presionar y mantener;

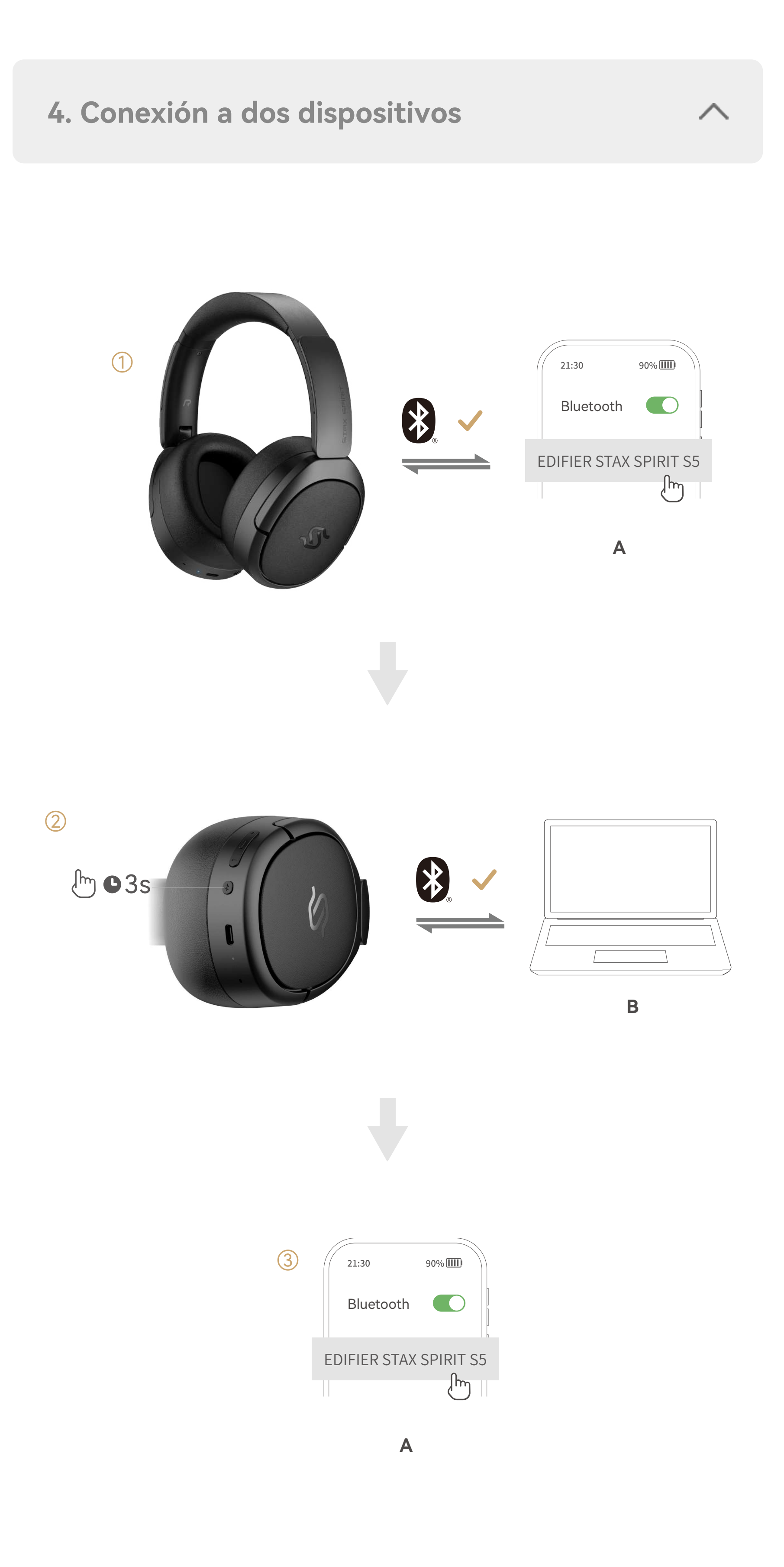

2. Descargue la App EDIFIER ConneX para más configuraciones de control personalizables.

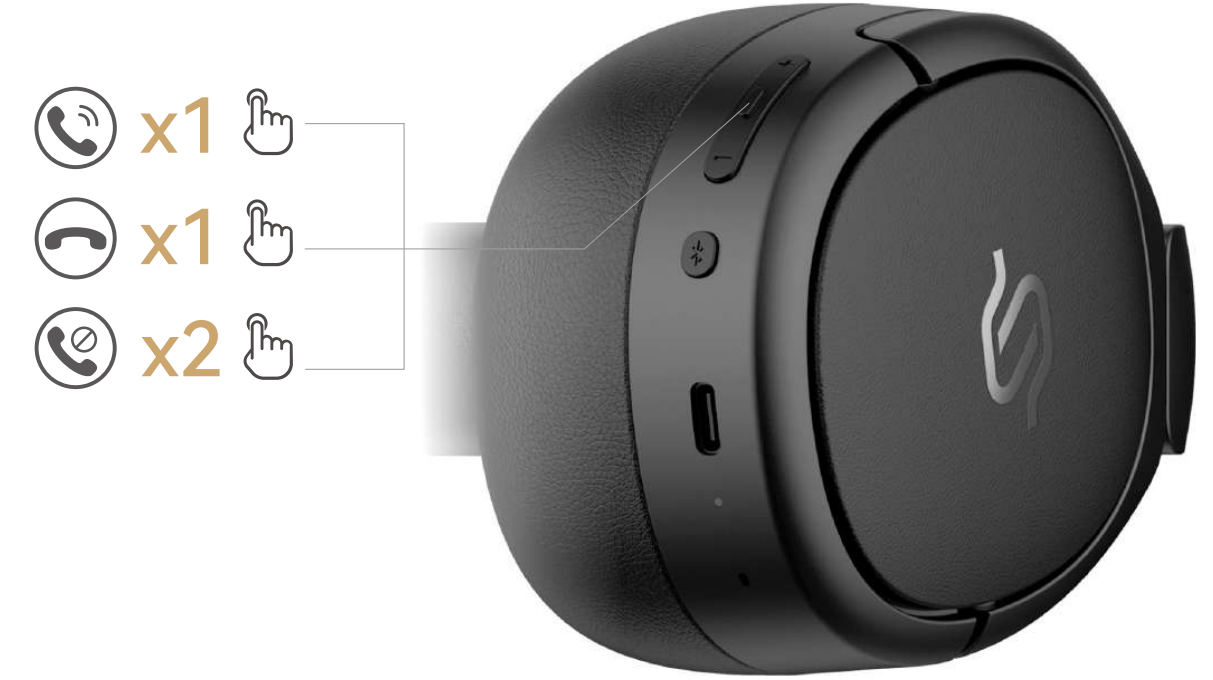

# ● Llamada

#### ● Música

# ● Modo

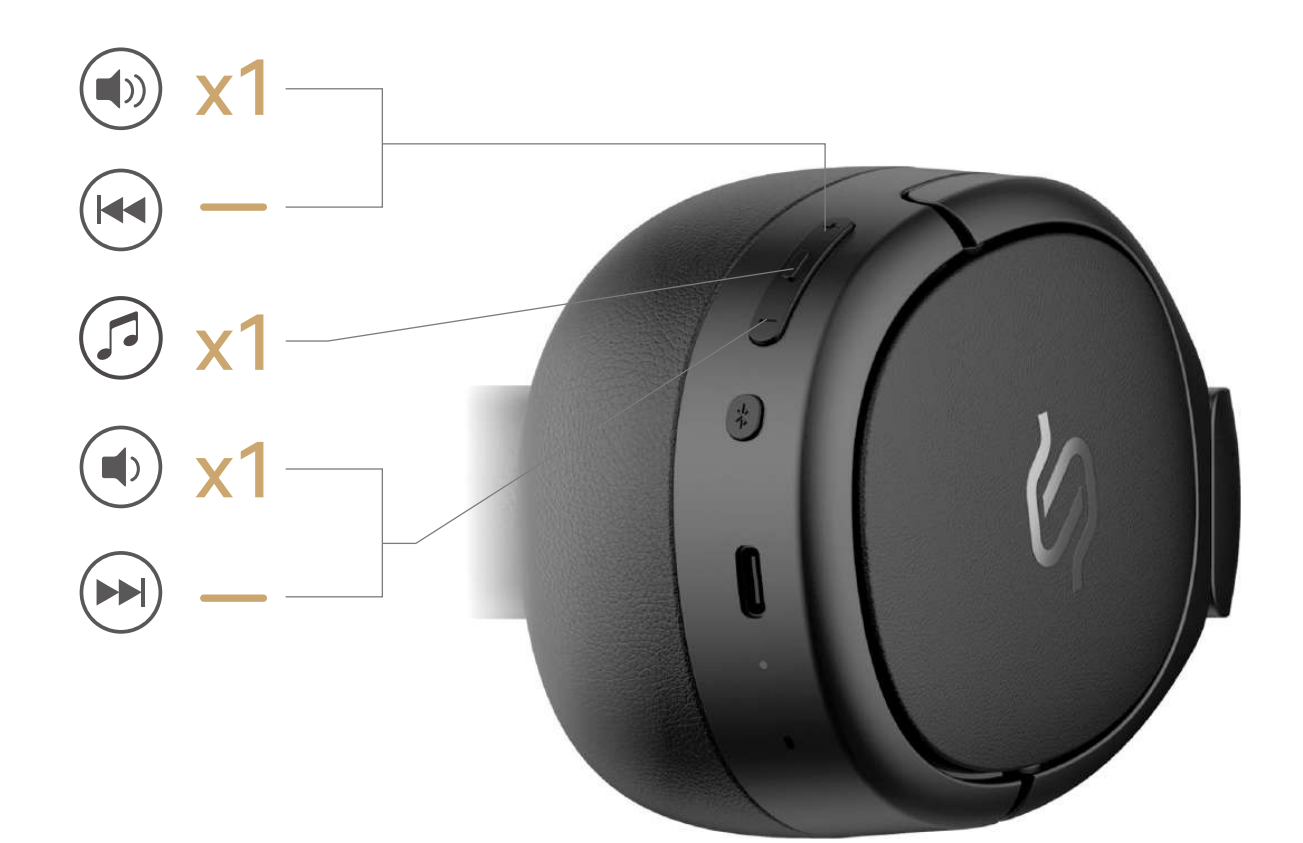

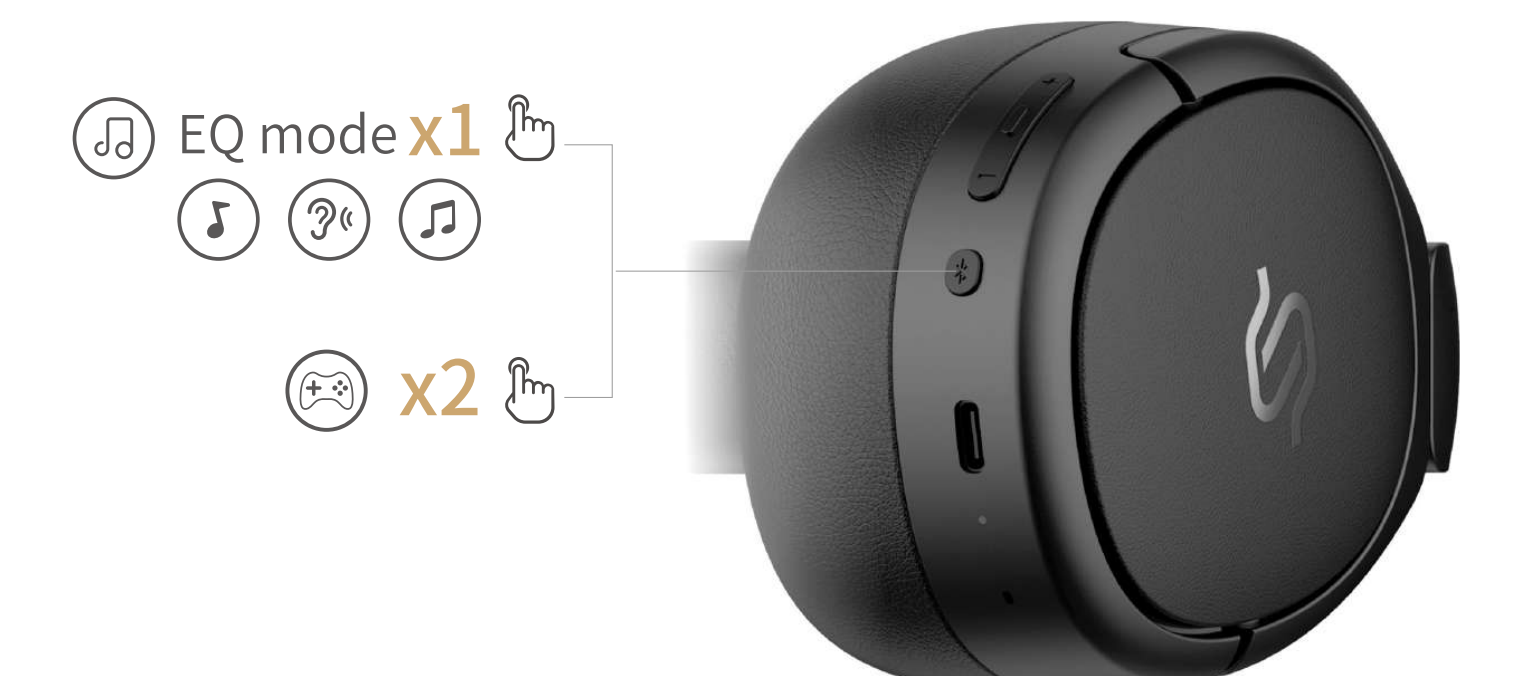

- 1. En estado encendido y sin conexión por cable AUX o USB-C, pulse el MFB 5 veces para finalizar el restablecimiento de fábrica.
- 2. Los cascos accederán automáticamente al modo de emparejamiento Bluetooth si tienen éxito.

#### **8. Restablecer**

- 1. Encienda el dispositivo y conecte los cascos mediante el cable auxiliar o cable USB-C.
- 2. El audio por cable deshabilitará automáticamente el modo Bluetooth.

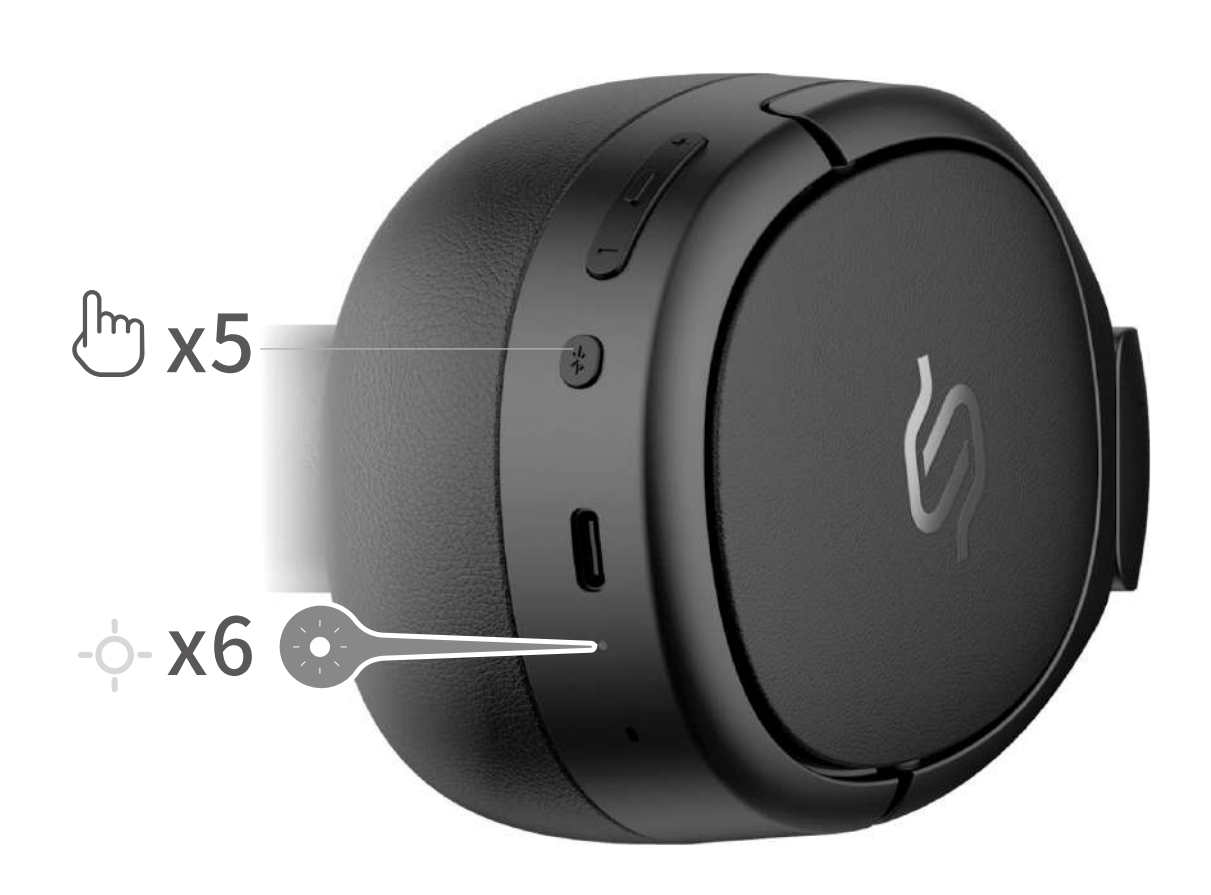

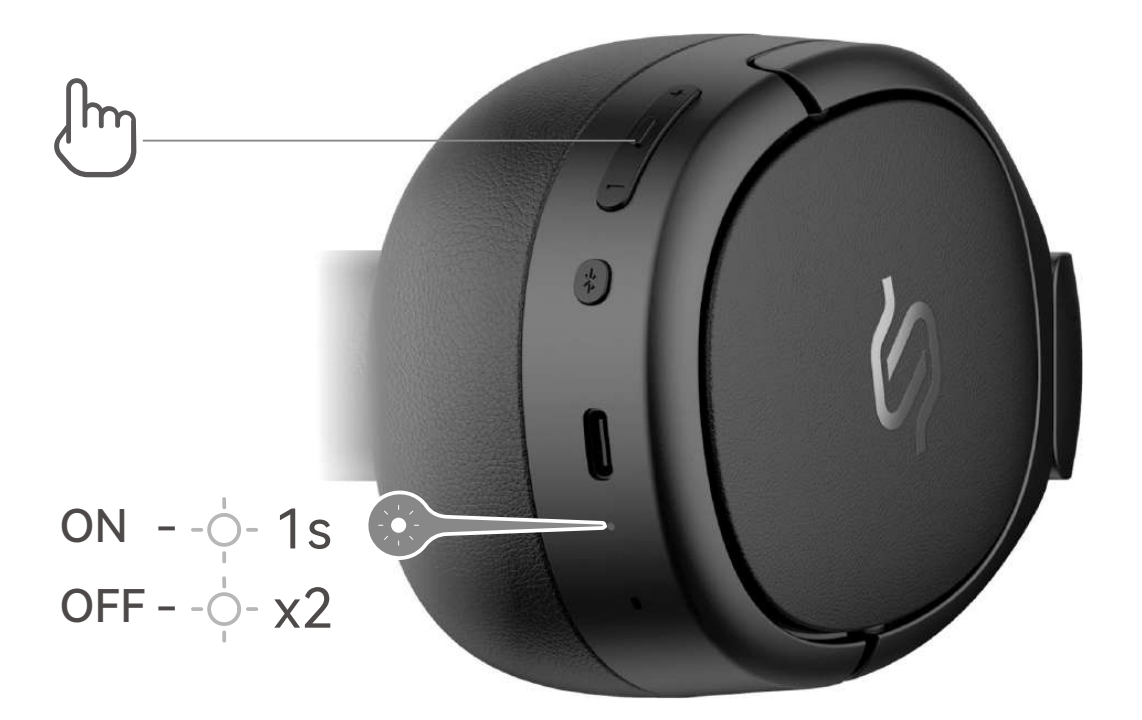

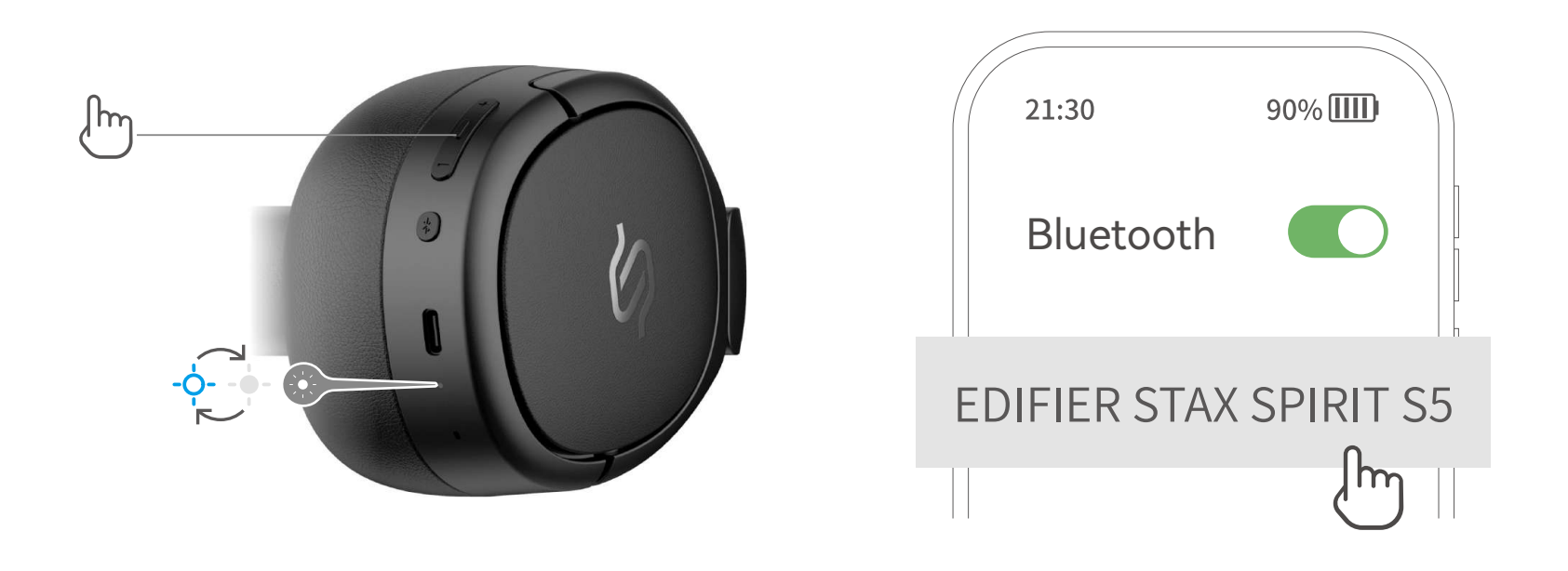

Halten Sie die Einschalttaste gedrückt, um das Gerät ein- und auszuschalten.

**2. Das erste mal verbinden**

- 1. Nach dem Einschalten wechselt der Kopfhörer automatisch in den Bluetooth-Kopplungsmodus.
- 2. Wählen Sie "EDIFIER STAX SPIRIT S5" in Ihren Geräteeinstellungen, um eine Verbindung herzustellen.

1. Halten Sie im eingeschalteten Zustand die MFB etwa 3 Sekunden

 lang gedrückt, um den Bluetooth-Kopplungsmodus zu aktivieren. 2. Wählen Sie "EDIFIER STAX SPIRIT S5" in Ihren Geräteeinstellungen, um eine Verbindung herzustellen.

Hinweis: Für die spätere Verwendung werden die Kopfhörer automatisch mit dem zuletzt verwendeten Gerät verbunden.

#### Schließen Sie die Kopfhörer zum Aufladen über das USB-C-Kabel an eine Stromquelle an. Eingang: 5V == 2A

- 1. Koppeln Sie Gerät A erfolgreich mit dem Kopfhörer.
- 2. Halten Sie die MFB 3 Sekunden lang gedrückt, um wieder in den Bluetooth-Kopplungsmodus zu gelangen, und wählen Sie dann "EDIFIER STAX SPIRIT S5" in der Geräteeinstellung B, um eine Verbindung herzustellen.
- 3. Wählen Sie erneut "EDIFIER STAX SPIRIT S5" in der Einstellung für Gerät A, um eine Verbindung herzustellen, und die Doppelgeräteverbindung ist hergestellt.

Hinweis: 1. "x1" Drücken, "x2" Zweimal drücken, "-" Gedrückt halten; 2. Laden Sie die App EDIFIER ConneX für weitere anpassbare Einstellungen der Bedienungselemente herunter.

Hinweis: Bei der nächsten Verwendung werden Kopfhörer automatisch wieder mit den beiden zuletzt verwendeten Geräten verbunden.

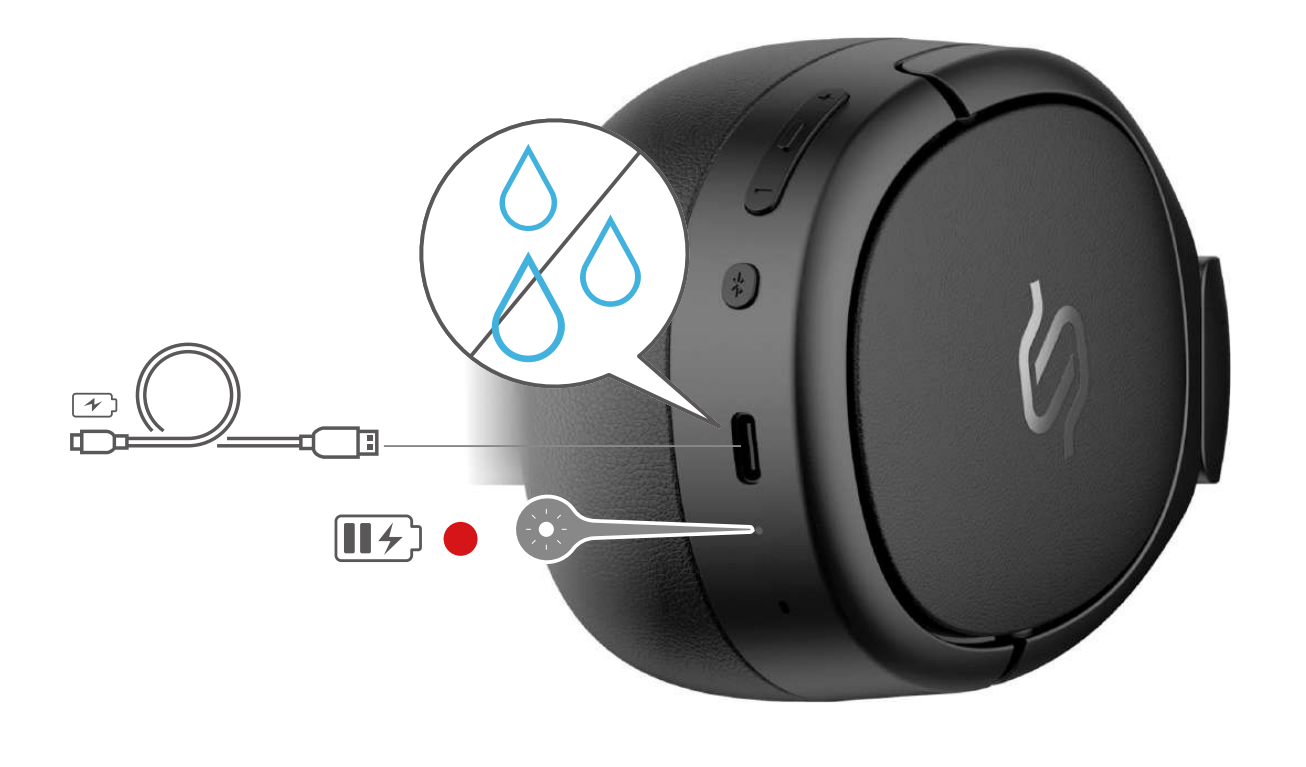

Hinweis: 1. Vergewissern Sie sich, dass der USB-Anschluss vor dem Aufladen vollständig trocken ist. 2. Beim Laden mit einem USB-C-Kabel wird das Produkt als kabelgebundene Kopfhörer verwendet und Bluetooth-Funktionen sind nicht verfügbar.

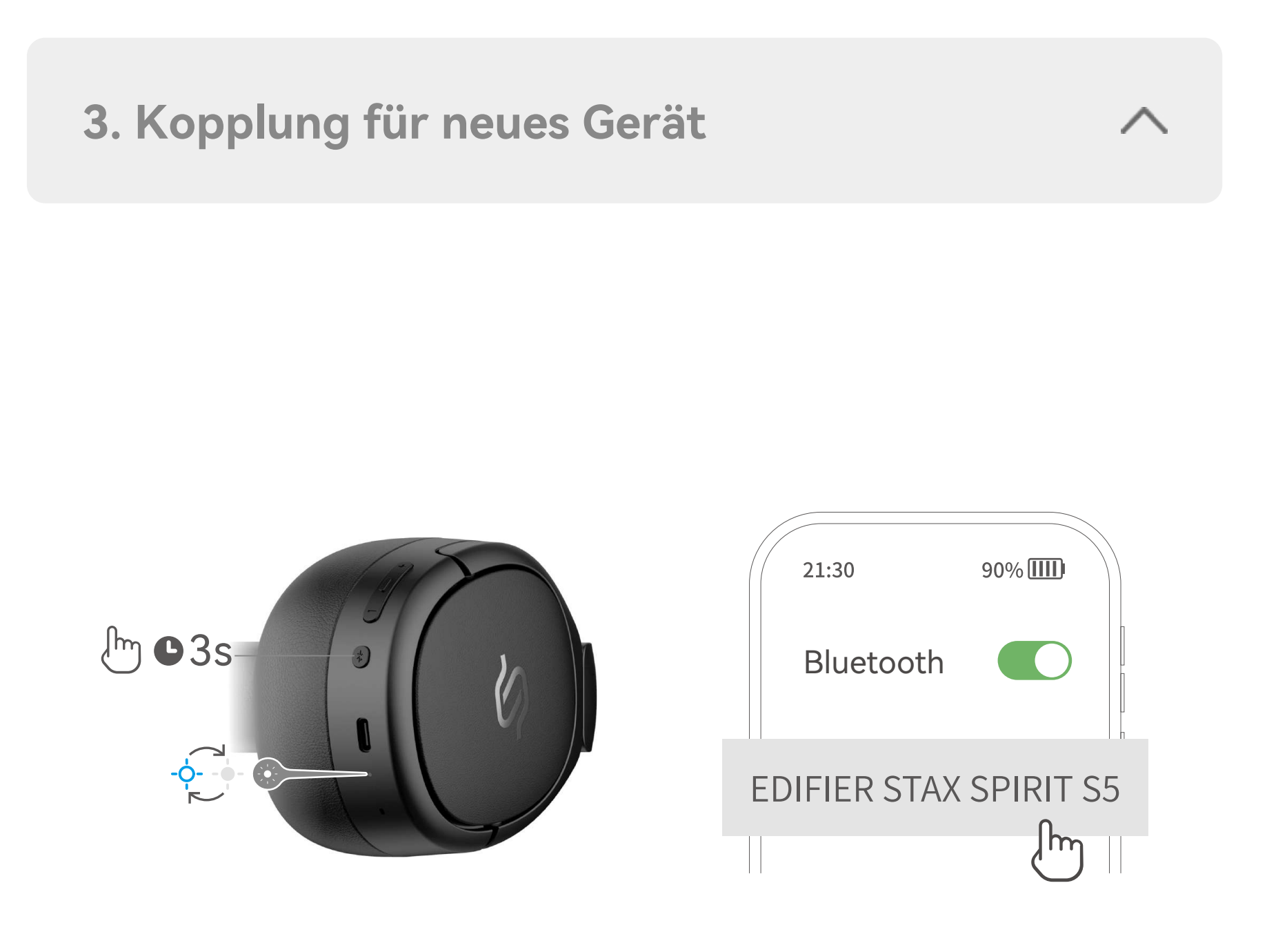

Schalten Sie das Gerät ein und führen Sie eine Bluetooth-Kopplung mit einem Android-Gerät in der Nähe durch. Tippen Sie dann auf das Popup-Fenster, um mühelos eine Verbindung herzustellen. Hinweis: Fast Pair ist kompatibel mit Android OS 6.0 oder höher.

#### **7. Fast Pair**

#### **6. Steuerelemente**

![](_page_3_Figure_11.jpeg)

![](_page_3_Figure_23.jpeg)

#### ● Anruf

● Musik

● Modus

![](_page_3_Figure_25.jpeg)

![](_page_3_Figure_27.jpeg)

- 1. Drücken Sie im eingeschalteten Zustand und bei nicht angeschlossenen AUX- oder USB-C-Kabel 5 Mal auf die MFB, um das Zurücksetzen auf die Werkseinstellungen zu beenden.
- 2. Falls erfolgreich, wechseln die Kopfhörer automatisch in den Bluetooth-Modus.

#### **8. Zurücksetzen**

- 1. Schalten Sie das Gerät ein und verbinden Sie es über ein AUX-Kabel oder ein USB-C-Kabel mit dem Kopfhörer.
- 2. Beim kabelgebundenen Hören wird der Bluetooth-Modus automatisch deaktiviert.

![](_page_3_Picture_32.jpeg)

#### **9. Kabelgebundenes Hören**

![](_page_3_Picture_36.jpeg)

![](_page_3_Picture_1.jpeg)

Premere e tenere premuto il pulsante di accensione per accendere/spegnere il dispositivo.

1. In stato ON (ACCESO), premere e tenere premuto il pulsante MFB per

![](_page_4_Figure_3.jpeg)

 circa 3 secondi per entrare in modalità di accoppiamento Bluetooth. 2. Selezionare "EDIFIER STAX SPIRIT S5" nel proprio dispositivo per effettuare la connessione.

Nota: Al prossimo utilizzo, le cuffie si connetteranno automaticamente al dispositivo utilizzato l'ultima volta.

#### Connettere le cuffie a una fonte di alimentazione mediante il cavo USB-C per il caricamento. Ingresso: 5V == 2A

- 1. Accoppiare efficacemente il dispositivo A con le cuffie.
- 2. Premere e tenere premuto il pulsante MFB per 3 secondi per entrare nuovamente in modalità di accoppiamento Bluetooth, quindi per connettersi selezionare "EDIFIER STAX SPIRIT S5" nell'impostazione del dispositivo B.
- 3. Selezionare di nuovo "EDIFIER STAX SPIRIT S5" nell'impostazione del dispositivo A per connettersi; ciò facendo la connessione a due dispositivi è completata.

Nota: Per l'uso successivo, le cuffie si riconnetteranno automaticamente ai due dispositivi usati l'ultima volta.

![](_page_4_Picture_15.jpeg)

Nota: 1. Accertarsi che la porta USB sia perfettamente asciutta prima di procedere al caricamento. 2. Quando si ricarica con un cavo USB-C, il prodotto viene utilizzato come cuffia cablata e le funzioni Bluetooth non sono disponibili.

Accendere e attivare l'accoppiamento Bluetooth con un dispositivo Android vicino. Toccare quindi la finestra di pop-up per connettersi senza sforzo.

Nota: Fast Pair è compatibile con Android OS 6.0 o superiore.

# **6. Comandi**

![](_page_4_Figure_8.jpeg)

Nota: 1. "x1" Premere, "x2" Premere 2 volte, "—" Premere e tenere premuto; 2. Scarica l'App EDIFIER ConneX per impostazioni dei comandi più personalizzabili.

![](_page_4_Figure_20.jpeg)

● Chiamata

#### ● Musica

# ● Modalità

![](_page_4_Figure_22.jpeg)

![](_page_4_Figure_24.jpeg)

- 1. In stato ON (ACCESO) e con nessuna connessione al cavo AUX o USB-C, premere il pulsante MFB per 5 volte per completare il ripristino delle impostazioni di fabbrica.
- 2. Le cuffie entreranno automaticamente in modalità di accoppiamento Bluetooth se la procedura è avvenuta con esito positivo.

# **8. Ripristino**

1. Accendere e collegare le cuffie mediante il cavo AUX o il cavo USB-C. 2. L'ascolto via cavo disattiverà automaticamente la modalità Bluetooth.

![](_page_4_Picture_30.jpeg)

# **9. Ascolto via cavo**

![](_page_4_Picture_1.jpeg)

![](_page_4_Picture_4.jpeg)

![](_page_5_Figure_3.jpeg)

Mantenha pressionado o botão de energia para ligar/desligar.

- 1. Uma vez ligados, os fones de ouvido entrarão automaticamente no modo de emparelhamento de Bluetooth.
- 2. Selecione "EDIFIER STAX SPIRIT S5" na configuração do seu dispositivo para conectar.

1. Com o aparelho LIGADO, mantenha pressionado o botão MFB por

 3s para entrar no modo de emparelhamento Bluetooth. 2. Selecione "EDIFIER STAX SPIRIT S5" na configuração do seu dispositivo para conectar.

Nota: Para uso posterior, os fones de ouvidos se conectarão automaticamente ao dispositivo utilizado na última vez.

#### Conecte o fone de ouvido a uma fonte de energia pelo cabo USB-C para carregá-lo. Compositor de la contrada: 5V = 2A

- 1. Emparelhamento do dispositivo A ao fone de ouvido bem-sucedido.
- 2. Mantenha pressionado o botão MFB por 3 segundos para entrar novamente no modo de emparelhamento Bluetooth, em seguida, selecione "EDIFIER STAX SPIRIT S5" nas configurações do dispositivo B para conectá-lo.
- 3. Selecione "EDIFIER STAX SPIRIT S5" novamente nas configurações do dispositivo A para conectá-lo, isso conclui a dupla conexão de dispositivos.

Nota: Nas utilizações posteriores, os fones de ouvido irão reconectar-se automaticamente aos dois últimos dispositivos usados pela última vez.

![](_page_5_Picture_17.jpeg)

Nota: 1. Certifique-se de que a porta USB esteja completamente seca antes de carregar. 2. Quando estiver carregando com um cabo USB-C, o produto é usado na função de headphones com fio, e as funções de Bluetooth estão indisponíveis.

![](_page_5_Picture_6.jpeg)

Ligue e entre no pareamento Bluetooth com o dispositivo Android por perto. Em seguida, toque na janela pop-up para conectar-se facilmente. Observação: o Fast Pair é compatível com Android OS 6.0 ou posterior.

![](_page_5_Picture_30.jpeg)

#### **6. Controles**

![](_page_5_Figure_21.jpeg)

![](_page_5_Figure_10.jpeg)

Nota: 1. "x1" Pressione, "x2" Pressione duas vezes, "—" Mantenha pressionado; 2. Faça o download do App EDIFIER ConneX para obter mais configurações de controle personalizáveis.

![](_page_5_Figure_23.jpeg)

# ● Chamada

#### ● Música

# ● Modo

![](_page_5_Figure_25.jpeg)

![](_page_5_Figure_27.jpeg)

- 1. Com o aparelho LIGADO e sem conexão com o cabo AUX ou USB-C, pressione o botão MFB 5 vezes para concluir a restauração aos padrões de fábrica.
- 2. O fone de ouvido entrará automaticamente no modo de emparelhamento Bluetooth se o procedimento for bem-sucedido.

- 1. Ligue e conecte os fones de ouvido através do cabo AUX ou USB-C. 2. Ouvir com o cabo conectado irá desativar o modo Bluetooth
	- automaticamente.

![](_page_5_Picture_32.jpeg)

![](_page_5_Figure_35.jpeg)

![](_page_5_Picture_1.jpeg)

![](_page_6_Figure_4.jpeg)

電源ボタンを長押しして、製品の電源をオン/オフします。

**2. 初回のペアリング**

- 1. 製品の電源を入れると、ヘッドホンは自動的にBluetoothペアリン グモードに入ります。
- 2. Bluetooth機器側のデバイス一覧より「EDIFIER STAX SPIRIT S5」を 選び、接続します。

- 1. オンの状態でMFBを約3秒間押し続けるとBluetoothペアリングモー ドに入ります。
- 2. Bluetooth機器側のデバイス一覧より「EDIFIER STAX SPIRIT S5」を 選び、接続します。
- 注:後の使用のために、 ヘッドホンは前回使用したデバイスに自動接続します。

充電するには、USB-Cケーブルを介してヘッドホンを電源に接続し ます。 スカ: 5V== 2A

- 1. デバイスAとヘッドホンを正しくペアリングします。
- 2. MFBを3秒間押し続けてBluetoothペアリングモードに戻し、そ の後、接続するデバイスBの設定で「EDIFIER STAX SPIRIT S5」 を選択します。
- 3. デバイスAの設定で再度「EDIFIER STAX SPIRIT S5」を選択して接続 すると、マルチポイント接続が完了します。

注意:次回以降に使用する場合、自動的にヘッドホンは、最後に使用した2つのデバイスに再 接続します。

![](_page_6_Picture_19.jpeg)

注意: 1. 充電を行う前に、USBポートが完全に乾燥した状態であることを確認してください。 2. USB-Cケーブルを用いた充電中、本製品は有線ヘッドホンとして使用され、Bluetooth 機能は利用できません。

製品の電源を入れ、近くにあるAndroidデバイスとのBluetoothペアリ ングを開始します。次にポップアップ・ウィンドウをタップすると、 簡単に接続できます。

注:Fast PairはAndroid OS 6.0以降の機種と互換性があります。

![](_page_6_Picture_7.jpeg)

**6. コントロール**

注:1.「x 1」押す, 「x 2」 2回押す, 「—」 長押しする; 2. EDIFIER ConneXアプリをダウンロードして、 よりカスタマイズ設定を行ってください。

![](_page_6_Figure_12.jpeg)

![](_page_6_Figure_24.jpeg)

● コール

● 音楽

● モード

![](_page_6_Figure_26.jpeg)

![](_page_6_Figure_28.jpeg)

- 1. オンの状態でAUXもUSB-Cケーブルも接続されていない場合、MFB を5回押すと工場出荷時設定へのリセットが完了します。
- 2. これに成功すると、ヘッドホンは自動的にBluetoothペアリングモー ドに入ります。

#### **8. リセット**

1. 製品の電源を入れ、AUXケーブルまたはUSB-Cケーブルを介してヘ ッドホンに接続します。

![](_page_6_Picture_34.jpeg)

2. 有線リスニングでは、Bluetoothモードが自動的に無効になります。

#### **9. 有線リスニング**

![](_page_6_Picture_38.jpeg)

![](_page_6_Picture_1.jpeg)